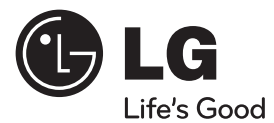

# MANUAL DE UTILIZARE

# Sistem DVD Receiver

Vă rugăm să citiți cu atenție acest manual înainte de a utiliza aparatul și să-l păstrați pentru a-l putea consulta ulterior.

 $\bigoplus$ 

#### MODEL

HT805TH (HT805TH, SH85TH-S/ C/ W)

**ROMÂNĂ**

⊕

P/NO : MFL63284271

# **1 Informaţii pentru siguranţă**

⊕

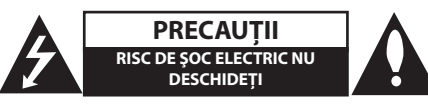

**PRECAUŢII**: PENTRU A REDUCE RISCUL DE ŞOC ELECTRIC, NU SCOATEŢI CAPACUL (SAU PARTEA DIN SPATE). ÎN INTERIOR NU SE AFLĂ PIESE CARE POT FI DEPANATE DE UTILIZATOR. PENTRU DEPANARE ADRESAŢI-VĂ PERSONALULUI UNUI SERVICE AUTORIZAT.

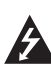

Acest fulger cu simbolul săgeţii încadrat într-un triunghi echilateral este destinat să alerteze utilizatorul cu privire la prezenta unei tensiuni periculoase neizolate în incinta produsului, care ar putea avea o valoare suficientă pentru a constitui un risc de electrocutare.

Semnul de exclamare încadrat într-un triunghi echilateral este destinat să alerteze utilizatorul cu privire la prezenţa unor instructiuni importante de operare şi întreţinere (service) în

documentaţia care însoţeşte produsul.

**ATENŢIE:** PENTRU A REDUCE RISCUL DE INCENDIU SAU ELECTROCUTARE, NU EXPUNETI ACEST PRODUS INTEMPERIILOR SAU UMEZELII.

**ATENŢIE:** Nu instalaţi acest echipament într-un spatiu restrâns, cum ar fi o bibliotecă sau un element similar

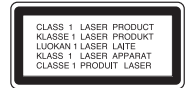

**PRECAUŢII:** Acest produs foloseşte un sistem laser.

Pentru a asigura o utilizare corectă a acestui produs, cititi cu atentie acest manual de utilizare și păstrați-l pentru consultări ulterioare. Dacă aparatul necesită lucrări de întreţinere, contactaţi un service autorizat. Folosirea comenzilor, reglajelor sau îndeplinirea altor proceduri decât cele specificate aici pot provoca

expuneri periculoase la radiatii. Pentru a preveni expunerea directă la razele laser, nu încercaţi să deschideţi incinta. La deschidere sunt radiaţii laser vizibile. NU PRIVIŢI DIRECT ÎNSPRE RAZE.

**PRECAUŢII:** Aparatul nu trebuie să vină în contact cu apa (picături sau vărsată), iar pe el nu trebuie aşezate obiecte pline cu lichide, cum ar fi vaze de flori.

#### **PRECAUŢII cu privire la cablul de alimentare**

Pentru majoritatea aparatelor, se recomandă să fie amplasate pe un circuit dedicat;

Aceasta înseamnă ca un circuit electric să alimenteze doar acest aparat, fără alte prize sau circuite secundare. Consultați pagina de specificații din acest manual de utilizare pentru mai multă siguranţă. Nu supraîncărcaţi prizele. Prizele cu suprasarcină, prizele şi cablurile slăbite sau deteriorate, cablurile de alimentare roase sau deteriorate, ori cu izolaţia ruptă, sunt periculoase. Oricare dintre aceste situaţii poate provoca electrocutare sau incendiu. Examinaţi periodic cablul aparatului, iar dacă pare a fi deteriorat scoateti-l din priză, nu mai utilizati aparatul și înlocuiti cablul cu unul identic, printr-un service autorizat. Protejaţi cablul de alimentare împotriva abuzurilor de ordin fizic sau mecanic, cum ar fi răsucirea, formarea de noduri, prinderea la o uşă sau călcarea sa. Acordaţi o atentie specială ștecărelor, prizelor și punctului în care cablul iese din aparat.

Pentru a întrerupe alimentarea cu curent, scoateţi ştecărul din priză. Când instalaţi produsul, asiguraţivă că ştecărul este uşor accesibil.

⊕

[Mastered] pentru ca discurile să fie compatibile cu player-ele LG, atunci când formataţi discuri reinscriptibile. Când setati optiunea pe Sistem de fisiere live (Live File System), nu le puteti utiliza pe playere LG.

Trebuie să setaţi opţiunea de format al discului pe

(Mastered/ Live File System : sistem de format al discului pentru Windows Vista)

**1**

#### **Evacuarea aparatului vechi**

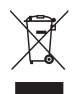

⊕

Dacă un produs poartă acest simbol cu o pubelă tăiată, aceasta înseamnă că produsul respectiv se supune Directivei europene 2002/ 96/ EC.

- 2. Toate aparatele electrice şi electronice vor fi evacuate separat de deşeurile menajere, prin serviciile speciale de colectare desemnate de autoritățile guvernamentale sau locale.
- 3. Evacuarea corectă a vechiului aparat va ajuta la preîntâmpinarea unor posibile consecinţe negative pentru mediu şi pentru sănătatea omului.
- 4. Pentru mai multe informaţii detaliate cu privire la evacuarea vechiului aparat, contactaţi biroul municipal, serviciile de evacuare a deşeurilor sau magazinul de unde aţi cumpărat produsul.
- Prin prezenta, LG Electronics declară că acest produs/aceste produse respectă principalele cerinţe şi alte prevederi relevante ale Directivei 2004/108/EC, 2006/95/EC şi 2009/125/EC.

Reprezentant european :

LG Electronics Service Europe B.V. Veluwezoom 15, 1327 AE Almere, The Netherlands (Tel : +31-(0)36-547-8888)

**ATENŢIE**: Nu instalaţi acest echipament într-un spaţiu re strâns, cum ar fi o bibliotecă sau un element si milar.

**PRECAUŢII**: Nu obstrucţionaţi orificiile de ventilare. A se ins tala în conformitate cu instructiunile producăto rului.

Fantele şi orificiile din carcasă au rolul de a as igura ventilarea și o funcționare optimă a prod usului, precum şi de a proteja produsul de sup raîncălzire. The openings should be never be blocked by placing the product on a bed, sofa, rug or other similar surface. This product should not be placed in a builtin installation such as a bookcase or rack unless proper ventilation is provided or the manufacturer's instruction have been adhered to.

Acest aparat este echipat cu o baterie sau cu un acumulator portabil.

**Modalitatea sigură de scoatere a bateriei sau a ansamblului bateriilor din aparat:** 

Scoateti bateria veche sau ansamblul bateriilor, urmați pașii în ordine inversă a montării. Pentru a preveni contaminarea mediului şi posibilele pericole pentru sănătatea oamenilor şi a animalelor, puneţi bateria veche în recipientul corespunzător de la punctele de colectare desemnate. Nu aruncati bateriile sau acumulatorul împreună cu deşeurile menajere. Se recomandă să utilizaţi sistemele locale, de rambursare gratuită pentru baterii şi acumulatori. Bateriile nu se vor expune la căldură excesivă, cum ar fi la soare, la foc sau similar.

### **Drepturi de autor**

Este interzis prin lege să copiaţi, difuzaţi, arătaţi, difuzati prin cablu, redati în public sau închiriati material cu drepturi de autor fără permisiune. Acest produs dispune de funcţia de protecţie la copiere elaborată de Macrovision. Pe unele discuri sunt înregistrate semnale de protectte la copiere. Atunci când înregistraţi şi redaţi imagini pe aceste discuri, imaginea va fi distorsionată. Acest produs dispune de tehnologie de protecţie la copiere, care este protejată prin patente SUA şi prin alte drepturi de proprietate intelectuală. Folosirea acestei tehnologii de protectie a drepturilor de autor trebuie autorizată de către Macrovision şi este destinată numai pentru utilizare domestică şi pentru alte tipuri de vizionări limitate, dacă nu există o altă autorizare din partea Macrovision. Demontarea şi dezasamblarea sunt interzise.

CONSUMATORII TREBUIE SĂ REŢINĂ CĂ NU TOATE TELEVIZOARELE CU DEFINITIE ÎNALTĂ SUNT PERFECT COMPATIBILE CU ACEST PRODUS ŞI POT DETERMINA APARITIA UNOR IMAGINI PARAZITE PE ECRAN. ÎN CAZUL UNOR PROBLEME ALE IMAGINII CU SCANARE PROGRESIVĂ 525 SAU 625, SE RECOMANDĂ CA UTILIZATORUL SĂ COMUTE CONEXIUNEA PE IEŞIRE "DEFINITIE STANDARD". DACĂ AVETI ÎNTREBĂRI CU PRIVIRE LA COMPATIBILITATEA TELEVIZORULUI DVS. CU ACEST MODEL DE APARAT 525p ŞI 625p, CONTACTAŢI CENTRUL NOSTRU DE RELAŢII CU CLIENŢII.

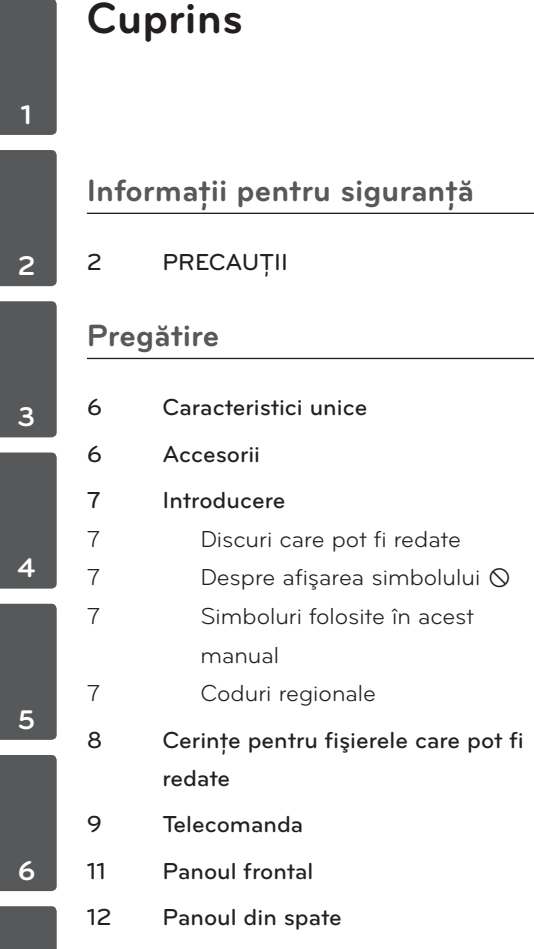

# **Instalare**

 $\bigoplus$ 

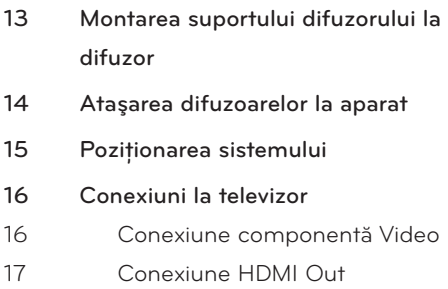

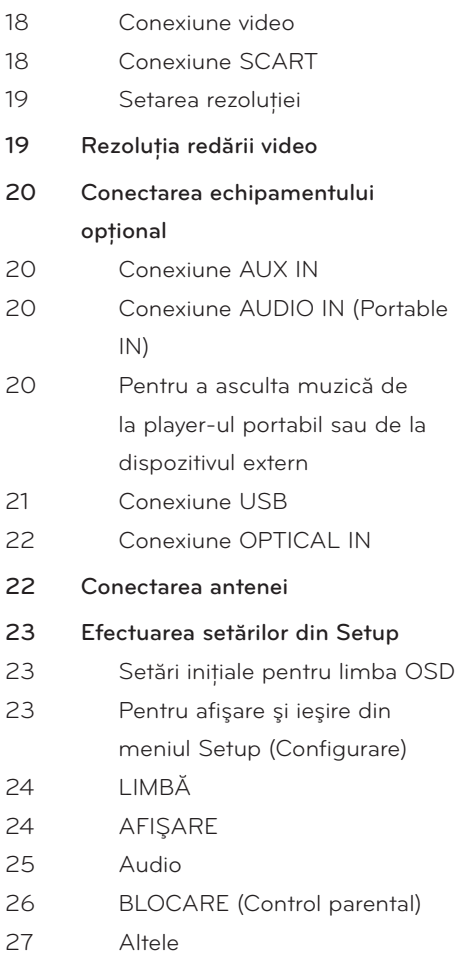

### **Operare**

 $\bigoplus$ 

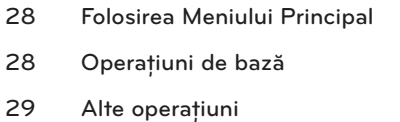

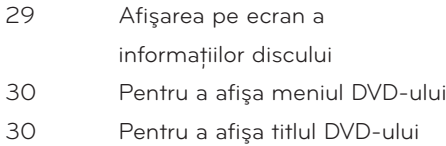

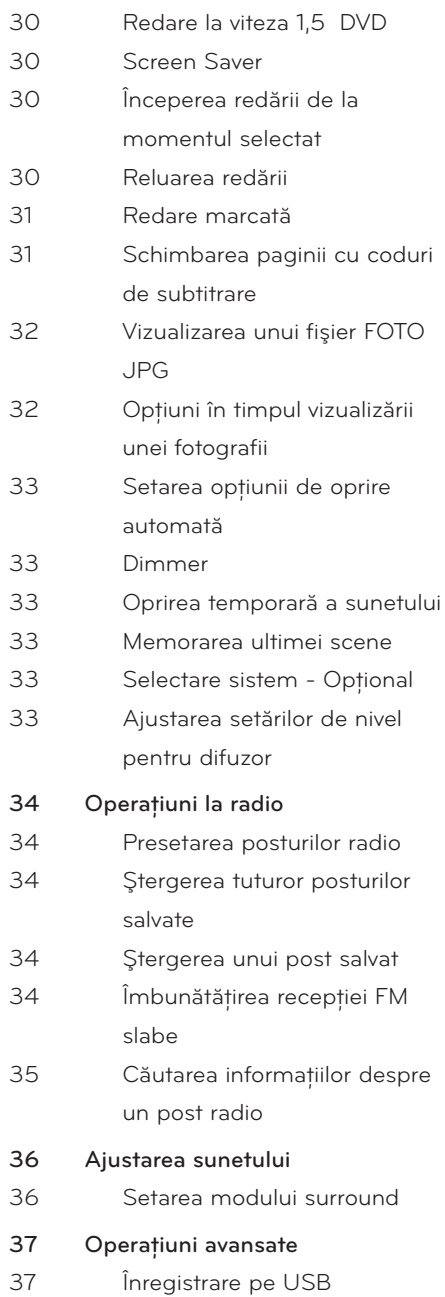

# **Întreţinere**

 $\bigoplus$ 

- 38 Observații cu privire la discuri
- Manevrarea aparatului

#### **Depanare**

Depanare

#### **Anexă**

- Coduri de limbă Coduri regionale 42 Mărci comerciale și licențe
- 43 Specificații

♦

### 

# **2 Pregătire**

# **Caracteristici unice**

## **Intrare Portabil**

Ascultaţi muzică la aparatul portabil. (MP3, notebook etc)

### **Înregistrare USB directă**

Înregistraţi muzică de la CD pe dispozitivul USB.

### **Scalare HD maximă**

Vizualizarea imaginii HD cu calitate maximă printr-o simplă setare.

### **Configurare ez a difuzoarelor sistemului Home Theater**

Ascultaţi sunetul de la televizor, DVD şi aparat digital în modul 5.1 (2.1 sau 2.0) ch viu.

# **Accesorii**

 $\bigoplus$ 

Verificaţi şi identificaţi accesoriile livrate.

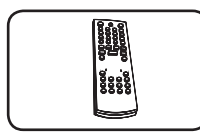

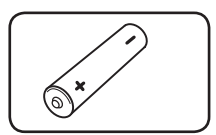

Telecomandă (1) baterii (1)

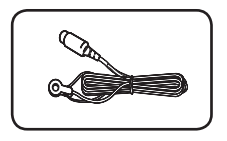

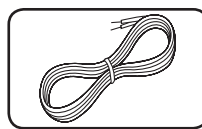

⊕

Antenă FM (1) Cabluri difuzoare (5)

Pregătire

⊕

**2**

# **Introducere**

### **Discuri care pot fi redate**

Acest aparat redă un disc DVD±R/ RW şi CD-R/ RW care contine titluri audio, fisiere DivX, MP3, WMA şi/ sau JPEG. Unele discuri DVD±RW/ DVD±R sau CD-RW/ CD-R nu pot fi redate pe acest aparat, datorită calităţii înregistrării sau stării fizice a discului respectiv, precum şi datorită caracteristicilor aparatului pe care s-a efectuat înregistrarea şi software-ului de realizare.

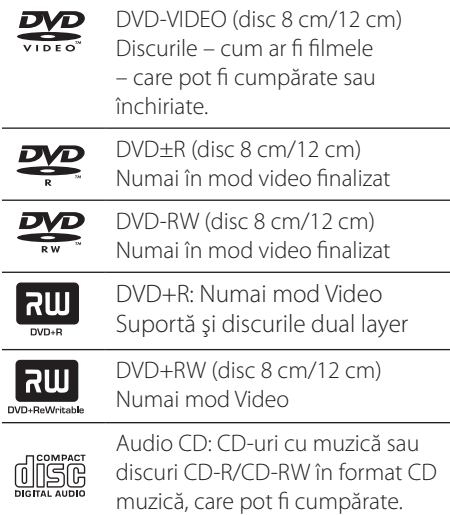

↔

## **Despre afişarea simbolului**

 $\sqrt{N}$ " poate apărea pe ecranul televizorului în timpul operării și înseamnă că funcția explicată în acest manual de utilizare nu este disponibilă la acel disc DVD video.

# **Simboluri folosite în acest manual**

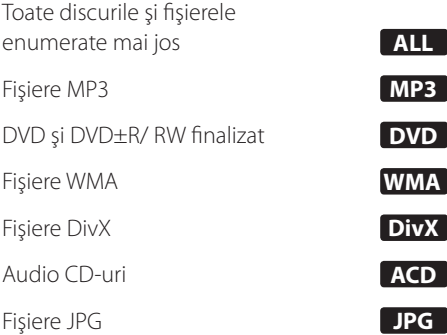

**Notă**

 $\mathbf \Theta$ 

Reprezintă note speciale şi caracteristici cu privire la operare.

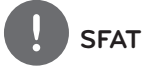

Reprezintă sfaturi şi indicii pentru uşurarea operării.

**PRECAUŢII** Reprezintă măsuri de precauţie pentru

prevenirea posibilelor deteriorări cauzate de abuzuri.

## **Coduri regionale**

Acest aparat are un cod regional tipărit în partea din spate. Acest aparat poate reda numai DVD-uri care poartă aceeaşi etichetă ca cea din partea din spate sau "ALL".

- Pe coperta majorităţii discurilor DVD se află un glob cu unul sau mai multe numere, vizibile în mod clar. Acest număr trebuie să corespundă cu codul regional al aparatului, altfel discul nu poate fi redat.
- Dacă încercaţi să redaţi un DVD al cărui cod regional este diferit de al player-ului, pe ecranul televizorului va apărea mesajul "Check Regional Code" (Verificaţi codul regional).

HT805TH-D0\_BHUNLL\_ROM\_4271.indd 7 2010-02-11 ¿ÀÀü 12:44:29

# **Cerinţe pentru fişierele care pot fi redate**

#### **Cerinţe pentru fişierele cu muzică MP3/ WMA**

Compatibilitatea discului MP3/ WMA cu acest player este limitată astfel :

- Frecvenţa de eşantionare : în limitele a 32 - 48 kHz (MP3), în limitele a 32 - 48 kHz (WMA)
- Bit rate : în limitele a 32 320 kbps (MP3), 40 - 192 kbps (WMA)
- Versiune suport : v2, v7, v8, v9
- Număr maxim de fişiere: sub 999.
- Extensii de fişiere : ".mp3"/ ".wma"
- Format fişier CD-ROM: ISO9660/ JOLIET
- Vă recomandăm să folosiţi Easy-CD Creator, care creează un sistem de fişiere ISO 9660.

#### **Cerinţe pentru fişierele foto**

Compatibilitatea fişierelor foto cu acest aparat este limitată astfel:

- Max. pixeli lăţime: 2760 x 2048 pixeli
- Număr maxim de fişiere: sub 999.
- Este posibil ca unele discuri să nu functioneze din cauza unui format de înregistrare diferit sau a stării discului.
- Extensii de fişiere : ".jpg"
- Format fişier CD-ROM: ISO9660/ JOLIET

#### **Cerinţe pentru fişierele DivX**

 $\bigcirc$ 

Compatibilitatea discului DivX cu acest player este limitată astfel :

- Rezoluţie disponibilă : 720x576 (l x H) pixeli
- Denumirea fişierului de subtitrare DivX trebuie să fie introdusă în limita a 45 caractere.
- Dacă există un cod imposibil de exprimat în fişierul DivX, poate fi afişat prin semnul "\_\_" pe display.
- Număr de cadre: mai puţin de 30 cadre pe secundă
- Dacă structura video şi audio a fişierelor înregistrate nu este concanalizată, va putea fi redată ori numai partea video, ori numai partea audio.
- Fişiere DivX care pot fi redate : ".avi", ".mpg", ".mpeg", ".divx"
- Format de subtitrare care poate fi redat : SubRip (\*.srt/ \*.txt), SAMI (\*.smi), SubStation Alpha (\*.ssa/ \*.txt), MicroDVD (\*.sub/ \*.txt), SubViewer 2.0 (\*.sub/ \*.txt)
- Format de codec care poate fi redat : "DIVX3.xx", "DIVX4.xx", "DIVX5.xx", "MP4V3", "3IVX".
- Format audio care poate fi redat : "AC3", "PCM", "MP3", "WMA".
- Frecventa de esantionare : în limitele a 32 - 48 kHz (MP3), în limitele a 32 - 48 kHz (WMA)
- Bit rate : în limitele a 32 320 kbps (MP3), 40 - 192 kbps (WMA)
- Nu puteți folosi pe acest player discurile formatate în sistemul de fişiere Live.
- Dacă numele fişierului film este diferit de cel al fişierului de subtitrare, în timpul redării unui fişier DivX este posibil ca subtitrarea să nu apară.
- Dacă redaţi un fişier DivX diferit de DivXspec, este posibil să nu functioneze normal.

HT805TH-D0\_BHUNLL\_ROM\_4271.indd 8 2010-02-11 ¿ÀÀü 12:44:29

⊕

# **Telecomanda**

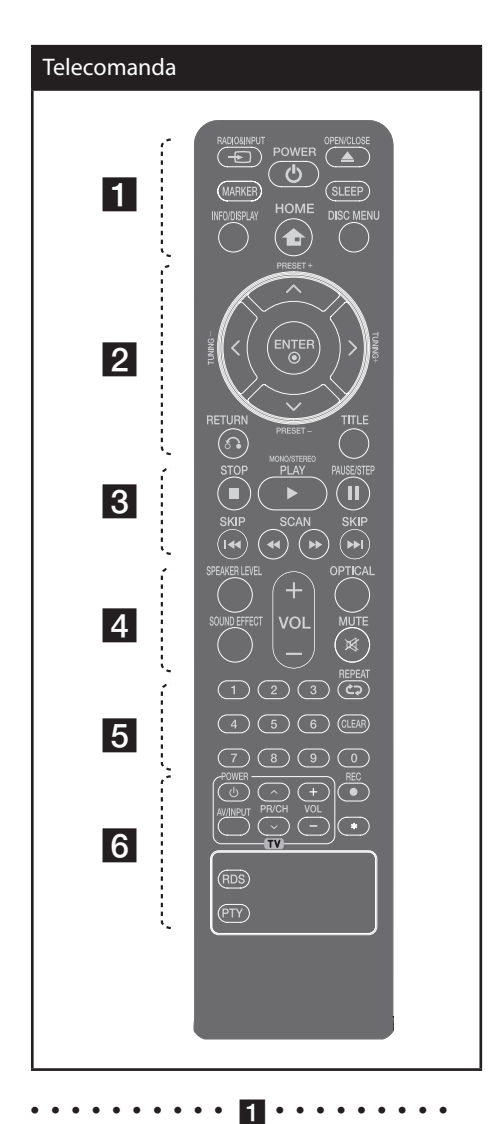

⊕

 $\Rightarrow$  **RADIO&INPUT**: Schimbă sursa de intrare.

**MARKER :** Marchează lista de redare.

1 **(Pornire)** : Comută aparatul pe deschis (ON) sau pe închis (OFF).

**△ OPEN/CLOSE** : Deschide și închide sertarul discului.

 $\mathbf \Theta$ 

**SLEEP** : Setează sistemul să se închidă automat la o anumită oră. (Graduator: fereastra de afişaj se va întuneca pe jumătate).

**INFO/DISPLAY** : Accesează afişarea pe ecran.

 **HOME**: Afişează meniul [Pagina principală] sau iese din el.

**DISC MENU** : Accesează meniul unui disc DVD.

• • • • • • • **9** • • • • • • • • •

 $\Lambda/V/\leq/$  (sus/ jos/ stânga/ dreapta): Se utilizează pentru navigare în elementele afişate pe ecran.

**PRESET** (+/-) : Selectează programul radio.

**TUNING -/+** : Pentru acordul postului radio dorit.

**<b>ENTER** : Confirmă selectia din meniu. Presetarea posturilor radio

O **RETURN** : se deplasează înapoi în meniu sau iese din meniul de configurare.

**TITLE** : Dacă titlul DVD-ului curent are meniu, meniul titlului va apărea pe ecran. În caz contrar, poate apărea meniul discului.

• • • • • • • • **8** • • • • • • • • •

./> **SKIP** : Trece la următorul capitol/ track/ fişier sau la cel anterior.

**M/M SCAN** : Căutare înapoi sau înainte.

**STOP**) : Oprește redarea sau înregistrarea.

B **(Redare)**, **MONO/STEREO** : Starts playback. Selects Mono/ Stereo.

**II (PAUSE/STEP)** : Pentru a întrerupe redarea.

#### **Puneţi bateria în telecomandă**

Asiguraţi-vă că semnele + (plus) şi - (minus) de pe baterie se potrivesc cu semnele de pe telecomandă.

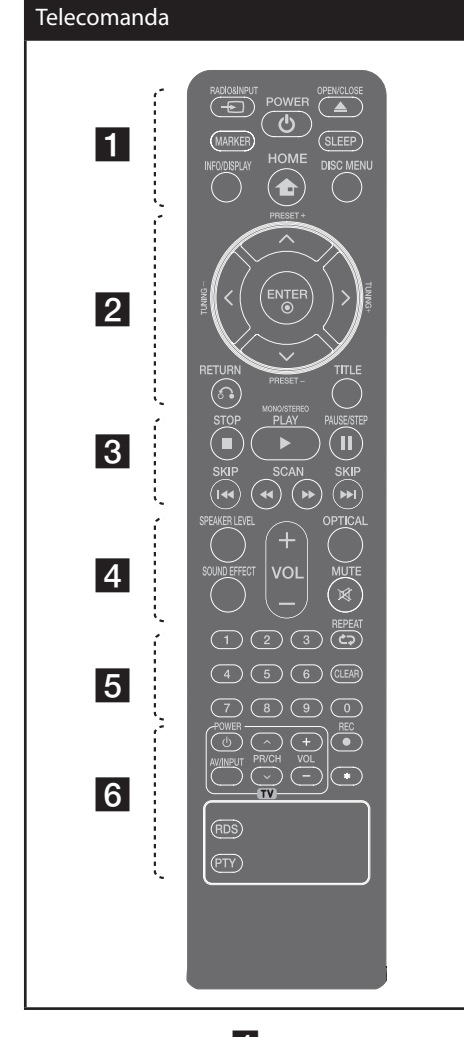

### • • • • • • • • • • <u>4</u> • • • • • • • • •

**SPEAKER LEVEL**: Setează nivelul sunetului difuzorului dorit.

**SOUND EFFECT**: Selectează un mod de efect pentru sunet.

**VOL -/+ (Volume) :** Reglează volumul difuzorului.

**OPTICAL**: Schimbă sursa de intrare pe optic direct.

 **MUTE :** Pentru anularea sunetului.

 $\bigcirc$ 

• • • • • • • • • 5 • • • • • •

**Butoane numerice 0-9 :** Selectează opţiunile numerotate dintr-un meniu.

**CLEAR :** Şterge un semn din lista marcată sau o cifră la setarea parolei.

s **REPEAT :** Pentru a selecta un mod de redare. (ÎN ORDINE ALEATORIE, REPETARE)

• • • • • • • • 6 • • • • • • • • •

**Butoane control TV :** Controlează televizorul. (Numai televizor LG)

z **REC** : Înregistrare USB directă.

: Acest buton nu este disponibil.

**RDS** : Radio Data System (Sistem date radio).

**PTY** : Pentru vizualizarea diferitelor informaţii RDS.

#### **Controlarea televizorului**

Puteți controla nivelul sunetului, sursa de intrare şi pornirea/ oprirea televizoarelor LG. Ţineţi apăsat POWER (TV) şi apăsaţi repetat butonul PR/CH ( $\Lambda$ /V) până când televizorul se aprinde sau se stinge.

# **Panoul frontal**

⊕

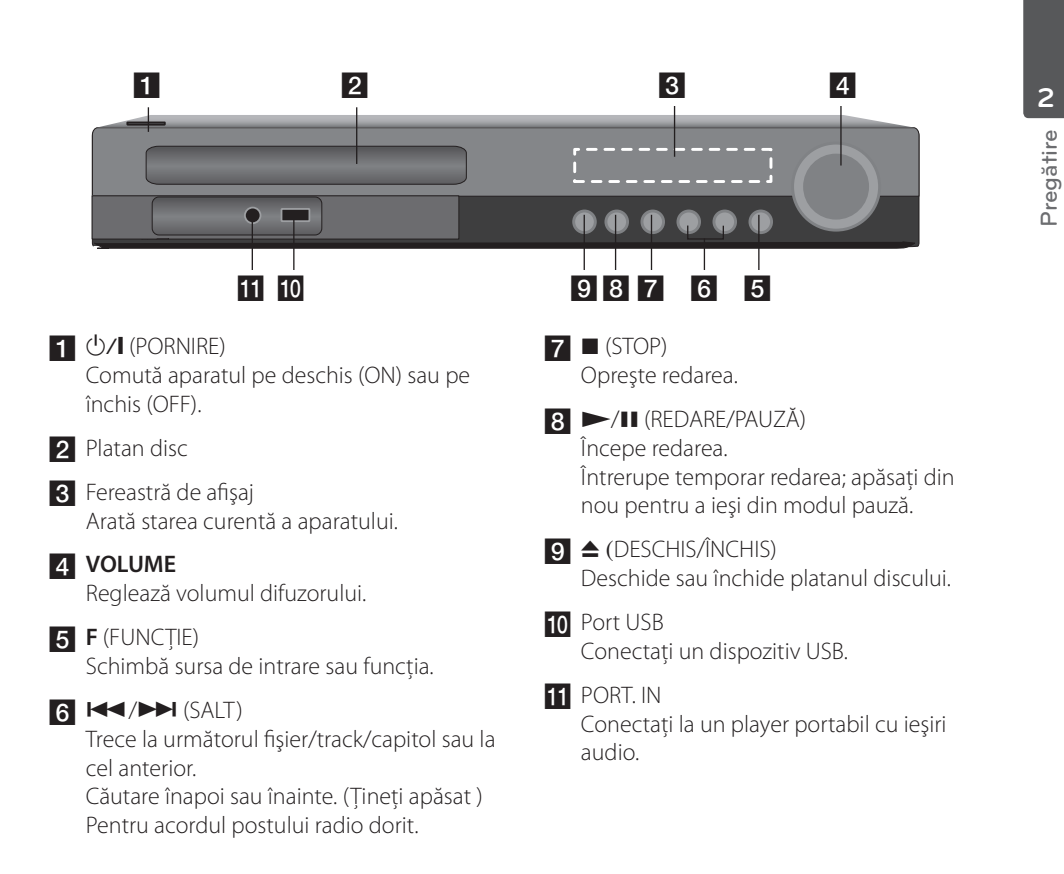

 $\bigoplus$ 

♠

⊕

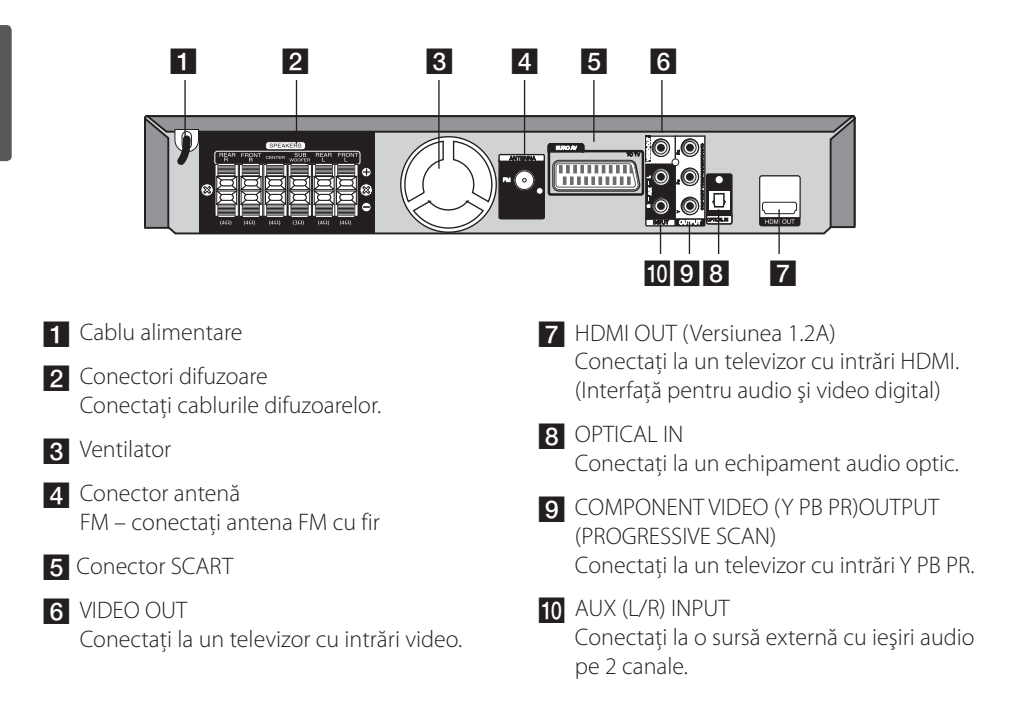

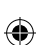

# **3 Instalare**

# **Montarea suportului difuzorului la difuzor**

Ataşaţi difuzoarele la suporturile difuzoarelor, rotind şuruburile.

Înainte de a conecta difuzoarele, montaţi-le. Verificaţi elementele de montare a difuzoarelor.

 $\bigoplus$ 

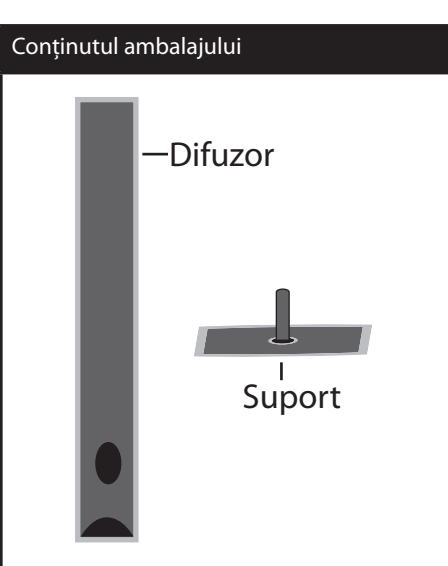

 $\bigoplus$ 

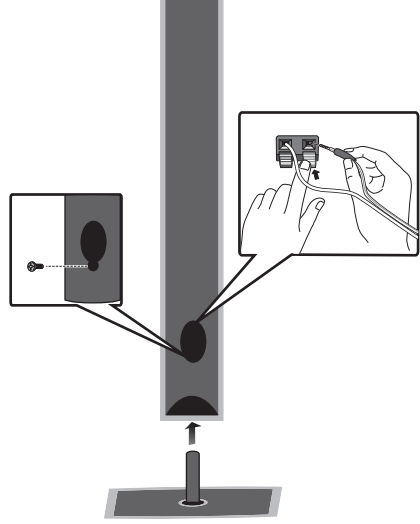

Instalare **3**

# **Ataşarea difuzoarelor la aparat**

**1.** Montati cablurile la aparat. Fixaţi banda colorată a fiecărui cablu la borna de conectare de aceeaşi culoare de la partea din spate a aparatului. Pentru conectarea cablului la aparat, apăsaţi fiecare plăcuţă din plastic pentru a deschide borna de conectare. Introduceţi cablul şi eliberaţi plăcuţa. Conectaţi capătul negru al fiecărui cablu la borna marcată cu - (minus), iar celălalt capăt la borna marcată cu + (plus).

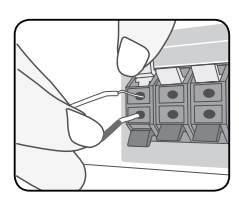

Conectaţi capătul negru al fiecărui cablu la borna marcată cu - (minus), iar celălalt capăt la borna marcată cu  $+$  (plus).

2. Conectati cablurile la difuzoare. Conectaţi celălalt capăt al fiecărui cablu la difuzorul corect, conform codificării culorilor:

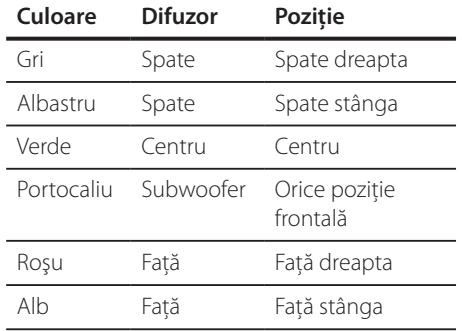

Pentru conectarea cablului la difuzoare, apăsaţi fiecare plăcută din plastic pentru a deschide borna de conectare aflată la baza fiecărui difuzor. Introduceţi cablul şi eliberaţi plăcuţa.

# **PRECAUŢII**

⊕

Asiguraţi-vă că copiii nu pun mâna sau un obiect în canalul difuzorului\*.

Canalul difuzorului\* : Un spaţiu pentru sunet plin al başilor la difuzor (carcasă).

⊕

# **Poziţionarea sistemului**

Imaginea următoare prezintă un exemplu de poziţionare a sistemului.

Reţineţi că imaginile din aceste instrucţiuni diferă de aspectul real al aparatului, fiind folosite în scop explicativ.

Pentru cel mai bun sunet surround, toate difuzoarele în afară de subwoofer trebuie amplasate la aceeaşi distanţă de poziţia ascultătorului (A).

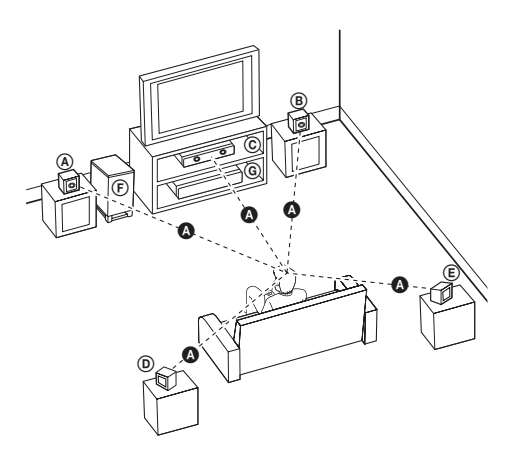

⊕

#### A **Difuzorul frontal stânga (L)/**  B **Difuzorul frontal dreapta (R):**

Amplasati difuzoarele frontale în părtile laterale ale monitorului sau ecranului, deoarece este posibil să fie afectată suprafata ecranului.

#### C **Difuzorul central:**

⊕

Amplasaţi difuzorul central deasupra sau dedesubtul monitorului sau ecranului.

#### D **Difuzorul surround stânga (L)/**  E **Difuzorul surround dreapta (R):**

Amplasaţi aceste difuzoare în spatele poziţiei de ascultare, orientate uşor spre interior.

#### F **Subwoofer:**

Pozitia subwoofer-ului nu este atât de importantă, deoarece sunetul başilor nu este foarte direcţionat. Este totuşi mai bine să amplasaţi subwoofer-ul aproape de difuzoarele frontale. Orientaţi-l uşor spre centrul camerei, pentru a reduce ricoşarea sunetului în pereţi.

#### G **Aparat**

# **Conexiuni la televizor**

Efectuaţi una dintre următoarele conexiuni, în funcție de capacitățile echipamentelor dvs. existente.

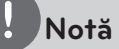

- În funcţie de televizorul dvs. şi de alte echipamente pe care doriți să le conectați, există diferite moduri în care puteţi conecta playerul. Folosiţi numai una dintre conexiunile descrise în acest manual.
- Consultaţi manualul televizorului, sistemului stereo sau al altor aparate, după cum este necesar, pentru a face cele mai bune conexiuni.
- Asiguraţi-vă că playerul este conectat direct la televizor. Setaţi televizorul pe canalul corect de intrare video.
- Nu conectați playerul prin video recorder. Imaginea ar putea fi distorsionată prin copiere.

### **Conexiune componentă Video**

⊕

Conectaţi mufele IEŞIRE COMPONENTĂ VIDEO (SCANARE PROGRESIVĂ) ale aparatului la mufele de intrare corespunzătoare de la televizor, folosind cablurile componentei.

Puteţi auzi sunetul în difuzoarele sistemului.

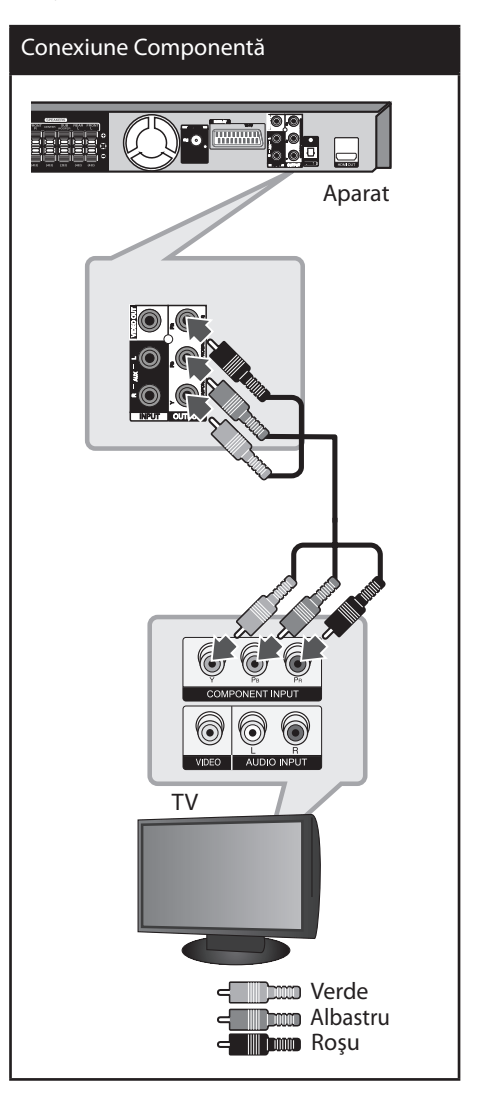

↔

♠

## **Conexiune HDMI Out**

Dacă aveți un televizor sau un monitor HDMI, îl puteti conecta la acest aparat cu ajutorul cablului HDMI. Conectaţi mufa HDMI OUT a aparatului la mufa HDMI IN de la un televizor sau monitor compatibil HDMI.

Setati sursa TV pe HDMI (consultati manualul de utilizare al televizorului).

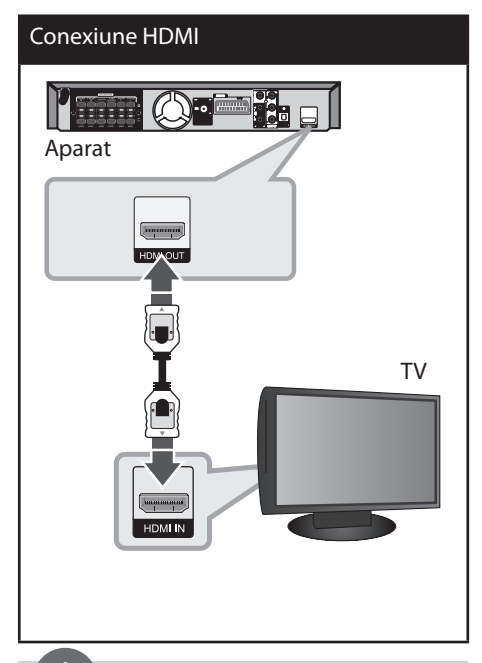

# **SFAT**

⊕

- Cu această conexiune HDMI, puteţi obţine semnale digitale audio şi video simultan.
- Daca folosiţi conexiune HDMI, puteţi schimba rezoluția pentru ieșirea HDMI. (Consultați " Setarea rezoluţiei" la pagina 19).

# **Notă**

- Dacă un dispozitiv HDMI conectat nu acceptă ieşirea audio a aparatului, sunetul de la dispozitivul HDMI poate fi distorsionat sau poate să nu fie redat.
- Când conectaţi un dispozitiv compatibil cu HDMI sau DVI, asiguraţi-vă în privinţa următoarelor:
	- Încercaţi să opriţi dispozitivul HDMI/DVI şi acest aparat. Porniţi apoi dispozitivul HDMI/DVI si lăsati-l circa 30 secunde, apoi porniti acest aparat.
	- Intrarea video a dispozitivului conectat este setată corect pentru acest aparat.
	- Dispozitivul conectat este compatibil cu intrare video 720x480i (sau 576i), 720x480p (sau 576p), 1280x720p,1920x1080i sau 1920x1080p.
- Cu acest aparat nu functionează orice dispozitiv HDMI sau DVI compatibil HDCP.
	- Imaginea nu va apărea corect cu un aparat non-HDCP.
	- Acest aparat nu redă, iar ecranul televizorului devine negru sau verde ori pe ecran apare zgomot de imagine.
- Dacă pe ecran există zgomot sau linii, verificaţi cablul HDMI și folositi un cablu de o versiune ulterioară cablului HDMI 1.2A.

# **PRECAUŢII**

- Schimbarea rezoluției când conexiunea a fost stabilită deja poate provoca disfuncţii. Pentru a rezolva problema, opriţi aparatul şi apoi porniţi-l din nou.
- Când conexiunea HDMI cu HDCP nu este verificată, ecranul televizorului devine negru sau verde sau pe ecran poate apărea zgomot de imagine. În acest caz, verificaţi conexiunea HDMI sau deconectaţi cablul HDMI.

Instalare **3**

### **Conexiune video**

Conectaţi mufa VIDEO OUT a aparatului la mufa de intrare video de la televizor, folosind un cablu video .

Puteţi auzi sunetul în difuzoarele sistemului.

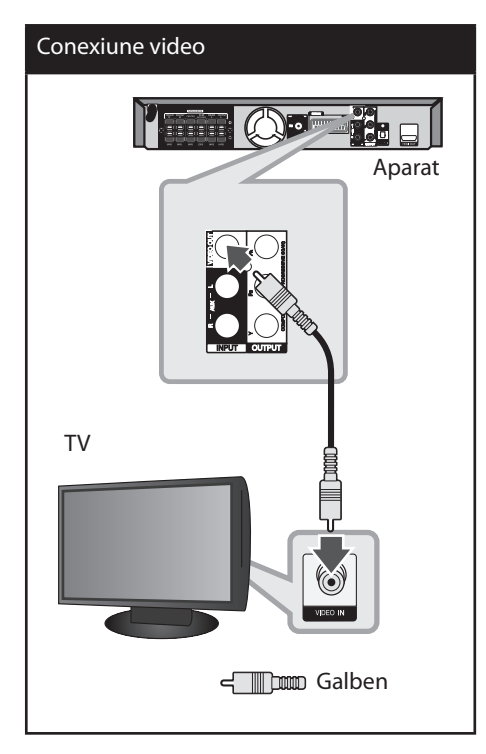

# **Conexiune SCART**

 $\bigoplus$ 

Conectaţi mufa SCART a aparatului la mufa de intrare SCART de la televizor, folosind un cablu video .

Puteţi auzi sunetul în difuzoarele sistemului.

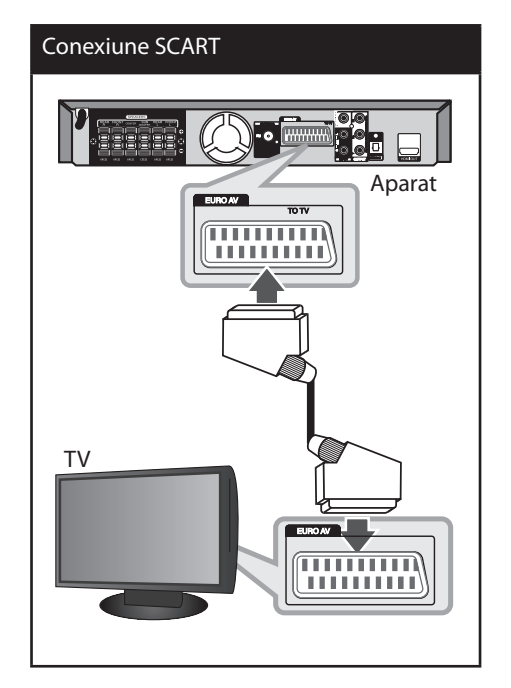

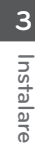

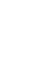

 $\bigoplus$ 

### **Setarea rezoluţiei**

Aparatul oferă câteva rezoluţii de ieşire pentru mufele HDMI OUT şi COMPONENT VIDEO OUT. Puteți schimba rezoluția cu ajutorul meniului [Configurare].

- **1.** Apăsaţi **HOME**.
- **2.** Folositi  $\leq$  pentru a selecta [Configurare] si apăsati **⊙ ENTER**. Apare meniul [Configurare].

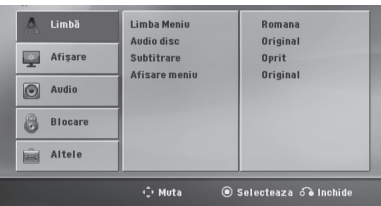

- **3.** Folositi  $\Lambda/V$  pentru a selecta optiunea [Afişare] și apoi apăsați > pentru a trece la al doilea nivel.
- **4.** Folosiți  $\Lambda/V$  pentru a selecta opțiunea [Rezolutie] și apoi apăsați > pentru a trece la al treilea nivel.
- **5.** Folosiți  $\Lambda/V$  pentru a selecta rezoluția dorită si apoi apăsați **⊙ ENTER** pentru a confirma selecția.

# **Notă**

↔

Dacă televizorul dvs. nu acceptă rezoluția pe care aţi setat-o la player, puteţi seta rezoluţia pe 480p (sau 576p) astfel:

Apăsați ■ (STOP) timp de peste 5 secunde.

# **Rezoluţia redării video**

Rezoluția afișată pe display și cea redată pot fi diferite, în funcție de tipul conexiunii.

[HDMI OUT]: 1080p, 1080i, 720p şi 480p (sau 576p) şi 480i (sau 576i)

[COMPONENT VIDEO OUT]: 480p (sau 576p) şi 480i (sau 576i)

[VIDEO OUT]: 480i (sau 576i)

[SCART] : 480i (sau 576i)

⊕

# **Conectarea echipamentului opţional**

### **Conexiune AUX IN**

Conectaţi o ieşire a aparatului auxiliar la conectorul de intrare AUX AUDIO (S/D).

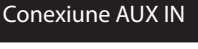

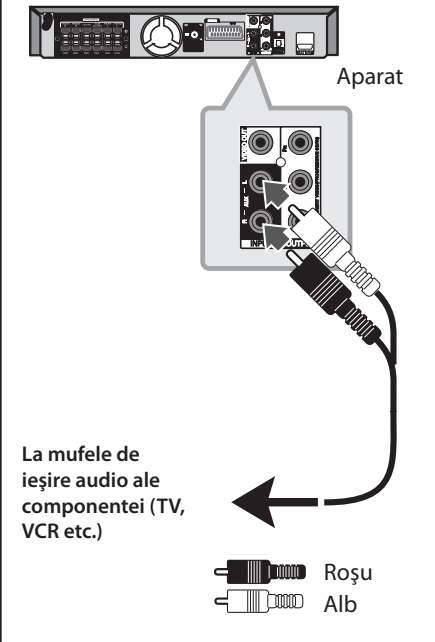

# **Notă**

Dacă televizorul dvs. are o singură ieşire audio (mono), efectuaţi conexiunea la mufa audio din stânga (albă) a aparatului.

# **Conexiune AUDIO IN (Portable IN)**

⊕

Conectaţi o ieşire a aparatului portabil (MP3 sau PMP etc.) la conectorul de intrare AUDIO (PORT. IN).

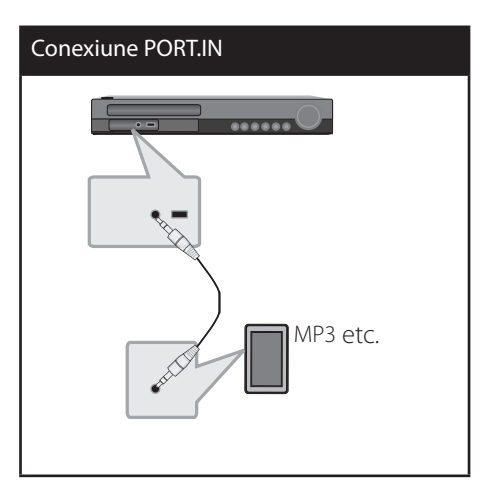

### **Pentru a asculta muzică de la player-ul portabil sau de la dispozitivul extern**

Aparatul poate fi utilizat pentru a reda muzică de pe multe tipuri de playere portabile sau dispozitive externe.

**1.** Conectaţi player-ul portabil la conectorul PORT.IN (PORTABLE IN) al aparatului.

Sau conectaţi dispozitivul extern la conectorul AUX al aparatului.

- **2.** Porniţi aparatul apăsând 1 **(POWER**.
- **3.** Selectati functia PORTABLE sau AUX apăsând <sup>5</sup> RADIO&INPUT.
- **4.** Porniţi player-ul portabil sau dispozitivul extern şi începeţi redarea.

⊕

↔

### **Conexiune USB**

Conectaţi portul USB al unei memorii USB (sau MP3 player etc.) la portul USB din partea frontală a aparatului.

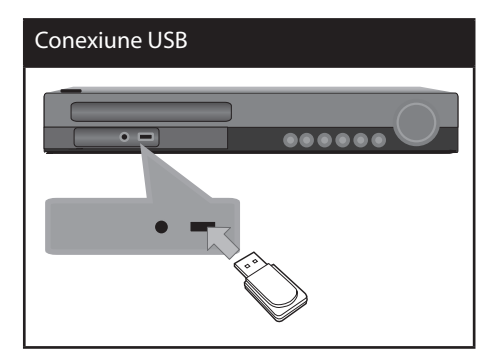

Scoaterea dispozitivului USB din aparat

- 1. Alegeţi un mod de funcţie diferit sau apăsaţi **STOP** (x) de două ori la rând.
- 2. Scoateti dispozitivul USB din aparat.

⊕

#### **Dispozitive USB compatibile**

 $\bigcirc$ 

- MP3 Player: MP3 player de tip Flash
- USB Flash Drive: Dispozitive care suportă USB 2.0 sau USB 1.1
- Funcția USB a acestui aparat nu suportă unele dispozitive USB.

#### **Cerinţe pentru dispozitivele USB**

- Dispozitivele care necesită o instalare suplimentară de program când le conectaţi la un computer nu sunt suportate.
- Nu scoateţi dispozitivul USB când este în functiune.
- Pentru USB cu capacitate mare, căutarea poate dura mai mult de câteva minute.
- Pentru a preveni pierderea datelor, faceti copii de rezervă ale tuturor datelor.
- Dacă folosiţi un cablu prelungitor USB sau un hub USB, dispozitivul USB nu este recunoscut.
- Utilizarea sistemului de fişiere NTFS nu este suportată. (Este suportat numai sistemul de fişiere FAT (16/32)).
- Acest aparat nu este suportat dacă numărul total de fişiere este 1 000 sau mai mult.
- Discurile HDD externe, dispozitivele cu blocare sau dispozitivele USB de tip hard nu sunt suportate.
- Portul USB al aparatului nu poate fi conectat la PC. Aparatul nu poate fi folosit ca dispozitiv de stocare.

# **3**

# Instalare

## **Conexiune OPTICAL IN**

Conectaţi ieşirea optică a aparatului (sau a dispozitivului digital etc.) la conectorul OPTICAL IN.

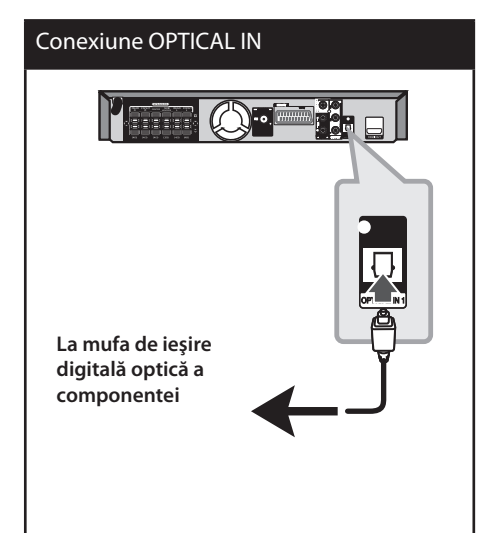

## **Configurare ez a difuzoarelor sistemului Home Theater**

Ascultaţi sunetul de la televizor, DVD şi aparat digital în modul 5.1 (2.1 sau 2) ch. Chiar şi în modul oprit, dacă apăsaţi **OPTICAL**, aparatul porneşte şi trece automat în modul AUX OPT.

- **1.** Conectaţi mufa OPTICAL IN a aparatului la mufa de ieşire optică a televizorului (sau a aparatului digital etc.).
- **2.** Selectaţi AUX OPT utilizând **OPTICAL**. Pentru a selecta direct AUX OPT
- **3.** Ascultati sunetul cu difuzoare 5.1 (2.1 sau 2) ch.
- **4.** Pentru a ieşi din AUX OPT utilizând **OPTICAL**. Se revine la functia anterioară.

# **Conectarea antenei**

⊕

Conectaţi antena FM livrată pentru a asculta la radio.

Conectati antena FM cu fir la conectorul de antenă FM.

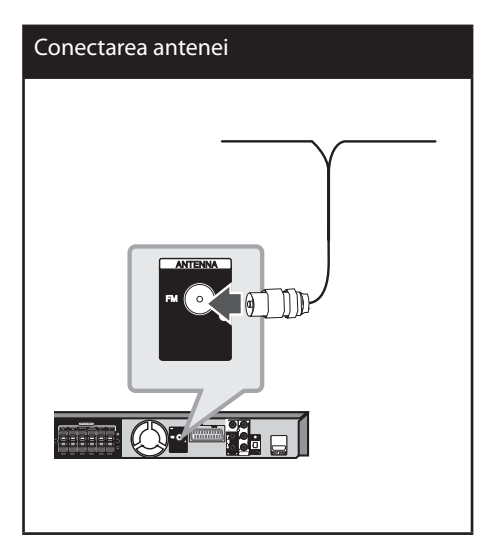

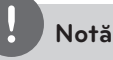

Asiguraţi-vă că aţi întins complet antena FM cu fir. După conectarea antenei FM cu fir, menţineţi-o pe cât posibil la orizontală.

⊕

# **Efectuarea setărilor din Setup**

Cu ajutorul meniului Setup (Configurare), puteţi face câteva ajustări ale unor elemente precum imaginea şi sunetul. De asemenea, puteți seta limba pentru subtitrare şi pentru meniul Setup (Configurare), printre altele. Pentru detalii cu privire la fiecare element din meniul Setup (Configurare), a se vedea paginile 23-27.

### **Setări iniţiale pentru limba OSD**

La prima utilizare a acestui aparat, pe ecranul televizorului apare meniul de setare a limbii initiale. Trebuie să efectuați selecția inițială a limbii înainte de a folosi aparatul. Ca limbă initială este selectată limba engleză.

↔

**1.** Apăsaţi 1 **(POWER)** pentru a porni aparatul. Pe ecran va apărea meniul de setare a limbii.

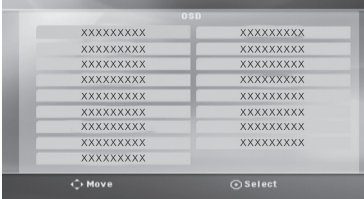

2. Folosiți  $\wedge$  V < > pentru a selecta o limbă și apoi apăsaţi **ENTER**. Apare meniul de confirmare.

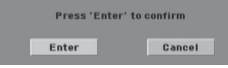

**3.** Folosiți  $\leq$  > pentru a selecta [Accept] și apoi apăsaţi **ENTER** pentru a finaliza setarea limbii.

# **Pentru afişare şi ieşire din meniul Setup (Configurare)**

**1.** Apăsaţi **HOME**.

⊕

Apare meniul [Pagina principală].

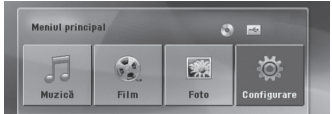

- 2. Selectați [Configurare] utilizând < >.
- **3.** Apăsaţi **ENTER**. Apare [Configurare]
- **4.** Apăsaţi **HOME** sau O **RETURN** pentru a ieşi din meniul [Configurare].

#### **Despre meniul de ajutor pentru Configurare**

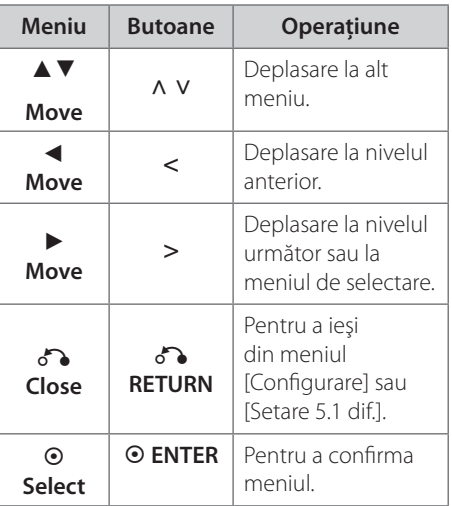

**3**

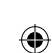

# **LIMBĂ**

#### **Limba Meniu**

Selectati limba pentru meniul Setup și pentru afişajul de pe ecran.

#### **Audio disc/ Subtitrare/ Afisare meniu**

Selectati limba preferată pentru track-urile audio (disc audio), subtitrare şi pentru meniul discului.

#### **[Original]**

Se referă la limba iniţială în care a fost înregistrat discul.

#### **[Altii]**

Pentru a selecta o altă limbă, apăsaţi butoanele numerice şi apoi **ENTER** pentru a introduce numărul corespunzător din 4 cifre conform listei codurilor de limbă de la pagina 40. Dacă introduceti codul de limbă greşit, apăsaţi **CLEAR**.

#### **[Oprit (pentru subtitrarea discului)]** Dezactivează subtitrarea.

# **AFIŞARE**

### **TV Aspect**

Selectați ce aspect al ecranului veți utiliza, în funcţie de forma ecranului televizorului dvs.

#### **[4:3]**

Selectaţi dacă folosi ţi un televizor standard  $4:3.$ 

#### **[16:9]**

Selectati dacă folositi un televizor 16 : 9 cu ecran lat.

#### **Mod vizionare**

 $\mathbf \Theta$ 

Dacă ati selectat 4 : 3, va trebui sa definiți modul în care doriti să apară programele și filmele pe ecran lat pe ecranul televizorului dvs.

#### **[Spatiu litera]**

Imaginea este lată, cu benzi în portiunile de sus şi de jos ale ecranului.

#### **[Panscan]**

Arată automat o imagine lată pe întregul ecran şi taie porţiunile care nu intră în ecran. (Dacă discul/fişierul nu este compatibil cu Pan Scan, imaginea apare în formatul Letterbox).

#### **Selectare iesire TV**

Selectati o optiune conform tipului de conexiune TV.

#### **[RGB]**

Când televizorul este conectat cu mufa SCART.

#### **[YPbPr]**

Când televizorul este conectat cu mufa COMPONENT/ PROGRESSIVE SCAN la aparat.

### **Rezoluţie**

Setați rezoluția de ieșire de la Componentă şi semnal video HDMI. Consultați "Setarea rezoluţiei" pentru detalii privind rezoluţia (pagina 19).

#### **[Auto]**

Dacă mufa HDMI OUT este conectată astfel încât televizorul să afișeze informații (EDID), este selectată automat cea mai bună rezoluţie potrivită pentru televizorul conectat. În cazul în care COMPONENT VIDEO OUT este singura conectată, aceasta modifică rezoluția pe 480i (sau 576i), considerând-o rezoluţie implicită.

#### **[1080p]**

Redă 1080 linii în video progresiv.

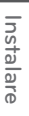

**3**

#### **[1080i]**

Redă 1080 linii în video intercalat.

**[720p]** Redă 720 linii în video progresiv.

**[480p (sau 576p)]** Redă 480 (sau 576) linii în video progresiv.

**[480i (sau 576i)]** Redă 480 (sau 576) linii în video intercalat.

#### **Audio**

⊕

#### **Setare 5,1 dif.**

Faceti următoarele setări pentru decodorul surround încorporat pe 5.1 canale.

- **1.** Selectaţi [Setare 5.1 dif.] în meniul [Audio].
- **2.** Apăsaţi **ENTER**. Apare [Setare 5.1 dif.].

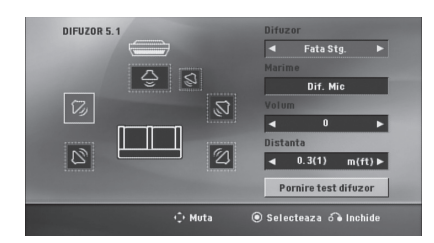

- **3.** Folosiți  $\leq$  > pentru a selecta difuzorul dorit.
- 4. Ajustați opțiunile cu ajutorul butoanelor  $\Lambda$  $V < >$
- 5. Reveniți la meniul anterior apăsând  $\delta$ **RETURN**.

#### **[Speaker selection]**

 $\mathbf \Theta$ 

Selectați difuzorul pe care doriți să-l reglați.

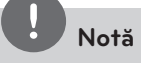

Anumite setări pentru difuzoare sunt interzise prin contractul de acordare a licenţelor Dolby Digital.

#### **[Marime]**

deoarece setările difuzoarelor sunt fixe, nu le puteţi schimba.

#### **[Volum]**

 $a$ păsați  $\leq$  > pentru a regla nivelul de ieșire al difuzorului selectat.

Fată S/D:  $0 \sim -5$ Subwoofer, spate S/D, centru: 5 ~ -5

#### **[Distanta]**

după ce aţi conectat difuzoarele la DVD Receiver, setati Distanta dintre difuzoare și punctul de audiție dacă distanta fată de difuzoarele central sau spate este mai mare decât cea fată de difuzoarele frontale. Astfel, sunetul din fiecare difuzor poate ajunge la ascultător în acelaşi timp. Apăsaţi  $\leq$  > pentru a ajusta Distanța la difuzorul selectat. Această distanță este echivalentă cu diferenţa dintre distanţa dintre difuzorul central sau spate şi difuzoarele frontale.

#### **[Test]**

Selectați [Speaker Test Start] utilizând ^ u şi apăsaţi **ENTER**. Apăsaţi din nou **ENTER** pentru oprire. Reglaţi volumul pentru a se potrivi cu cel al semnalelor de test memorate de sistem.

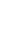

#### **DRC (Reglare dinamică)**

Face sunetul clar dacă volumul este redus (numai Dolby Digital). Setati pe [Pornit] pentru acest efect.

#### **Vocal**

Selectați [Pornit] pentru a mixa canalele karaoke în stereo normal.

Această funcţie este eficientă numai pentru DVD-uri karaoke pe mai multe canale.

#### **HD AV Sync**

Uneori, la televizoarele digitale apare un decalaj între imagine şi sunet. Dacă se întâmplă acest lucru, puteţi compensa setând un timp de întârziere a sunetului, astfel încât acesta să astepte" efectiv imaginea să "sosească": aceasta poartă denumirea de HD AV Sync. Folosiți  $\wedge$  V (de pe telecomandă) pentru a naviga în sus şi în jos în duratele de decalaj, pe care le puteţi seta oriunde între 0 şi 300 m sec.

### **BLOCARE (Control parental)**

#### **Setare iniţială pentru codul regional**

Când utilizati acest aparat pentru prima dată, trebuie să setati Codul regional.

- 1. Selectati meniul [Blocare] și apoi apăsați<sup>2</sup>.
- **2.** Apăsati >. Pentru a accesa optiunile [Blocare], trebuie să introduceți parola pe care ați creat-o. Introduceti o parolă și apăsați **⊙ ENTER**. Introduceţi-o din nou şi apăsaţi **ENTER** pentru confirmare. Dacă aţi greşit înainte de a apăsa **ENTER**, apăsaţi **CLEAR**.
- **3.** Selectați primul caracter cu ajutorul butoanelor  $\wedge$  V.
- **4.** Apăsați **⊙ ENTER** și selectați al doilea caracter cu ajutorul butoanelor  $\wedge$  V.
- **5.** Apăsaţi **ENTER** pentru a confirma selecția codului regional.

#### **Clasificare**

⊕

Blochează redarea DVD-urilor clasificate, pe baza continutului lor. Nu toate discurile sunt clasificate.

- **1.** Selectaţi [Rating] în meniul [Blocare] şi apoi apăsați >
- **2.** Introduceţi o parolă şi apăsaţi **ENTER** .
- **3.** Selectaţi o clasă de la 1 la 8 cu ajutorul butoanelor  $\wedge$  V.

#### **[Portie 1-8]**

Clasa unu (1) are cele mai multe restricţii, iar clasa opt (8) este cel mai puţin restrictivă.

#### **[Deblocare]**

dacă ati selectat deblocare, controlul parental nu este activat, iar discul este redat integral.

**4.** Apăsati **⊙ ENTER** pentru a confirma selecția de clasificare.

#### **Parolă**

Puteți introduce o parolă sau o puteți schimba.

- **1.** Selectaţi [Parola] în meniul [Blocare] şi apoi apăsați >.
- **2.** Introduceti o parolă și apăsați **⊙ ENTER**.

Pentru a schimba parola, apăsați <sup>o</sup> ENTER când este evidenţiată opţiunea [Change]. Introduceţi o parolă şi apăsaţi **ENTER**. Introduceţi-o din nou şi apăsaţi **ENTER** pentru confirmare.

**3.** Apăsaţi **HOME** pentru a ieşi din meniu.

# **Notă**

Dacă aţi uitat parola, o puteţi şterge parcurgând următorii paşi:

- 1. Selectaţi meniul [Configurare] în meniul [Pagina principală].
- 2. Introduceți numărul din 6 cifre "210499" și apăsaţi **ENTER**. Parola este ştearsă.

#### **Cod zonal**

⊕

Introduceţi codul zonei ale cărei standarde au fost folosite pentru clasificarea DVD-ului, pe baza listei de la pagina 41.

- **1.** Selectaţi [Cod zonal] în meniul [Blocare] şi apoi apăsați >.
- **2**. Introduceţi o parolă şi apăsaţi **ENTER**.
- **3.** Selectaţi primul caracter cu ajutorul butoanelor  $\wedge$  V.
- **4.** Apăsați **⊙ ENTER** și selectați al doilea caracter cu ajutorul butoanelor  $\wedge$  V.
- **5.** Apăsaţi **ENTER** pentru a confirma selectia codului regional.

### **Altele**

⊕

#### **DivX VOD**

Vă punem la dispozitie codul de înregistrare DivX® VOD (Video On Demand – Video la cerere) care vă permite să închiriaţi şi să cumpăraţi fişiere video folosind serviciul DivX® VOD.

Pentru mai multe informaţii, vizitaţi www.divx. com/vod.

Apăsați **⊙ ENTER** când este evidențiat [DivX(R) VOD] şi veţi putea vedea codul de înregistrare al aparatului.

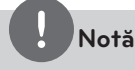

Toate fişierele video descărcate de la DivX® VOD pot fi redate numai pe acest aparat.

# **4 Operare**

# **Folosirea Meniului Principal**

**1.** Apăsaţi **HOME**.

Apare meniul [Pagina principală].

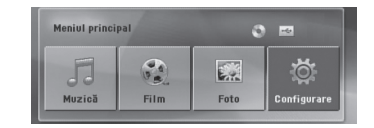

- **2.** Selectați o opțiune utilizând < >.
- **3.** Apăsaţi **ENTER** şi apoi meniul cu opţiuni selectat.

[Muzică] – Afişează meniul [MUZICĂ].

[Film] – Începe redarea suportului media video sau afişează meniul [FILM].

[Foto] – Afişează meniul [FOTO].

[Configurare] – Afişează meniul [Configurare].

**Notă**

Nu puteţi selecta opţiunea [Muzică], [Film] sau [Foto] dacă dispozitivul USB nu este conectat sau dacă nu aţi introdus un disc.

# **Operaţiuni de bază**

 $\bigoplus$ 

- **1.** Introduceți discul utilizând ▲ OPEN/CLOSE sau conectaţi dispozitivul USB la portul USB.
- **2.** Apăsaţi **HOME**. Apare meniul [Pagina principală].
- **3.** Selectați o opțiune utilizând  $\leq$   $\geq$ . Dacă selectaţi opţiunea [Film], [Foto] sau [Muzică] când un dispozitiv USB este conectat şi simultan este introdus un disc, va apărea meniul pentru selectarea unui suport media. Selectaţi un suport media şi apoi apăsati **© ENTER**.

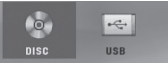

**4.** Apăsaţi **ENTER** şi apoi meniul cu opţiuni selectat.

**Notă**

- La majoritatea discurilor Audio CD şi DVD-ROM, redarea începe automat.
- Aparatul redă automat numai fişiere muzică aflate pe dispozitivul USB sau pe disc.

**4**

Operare

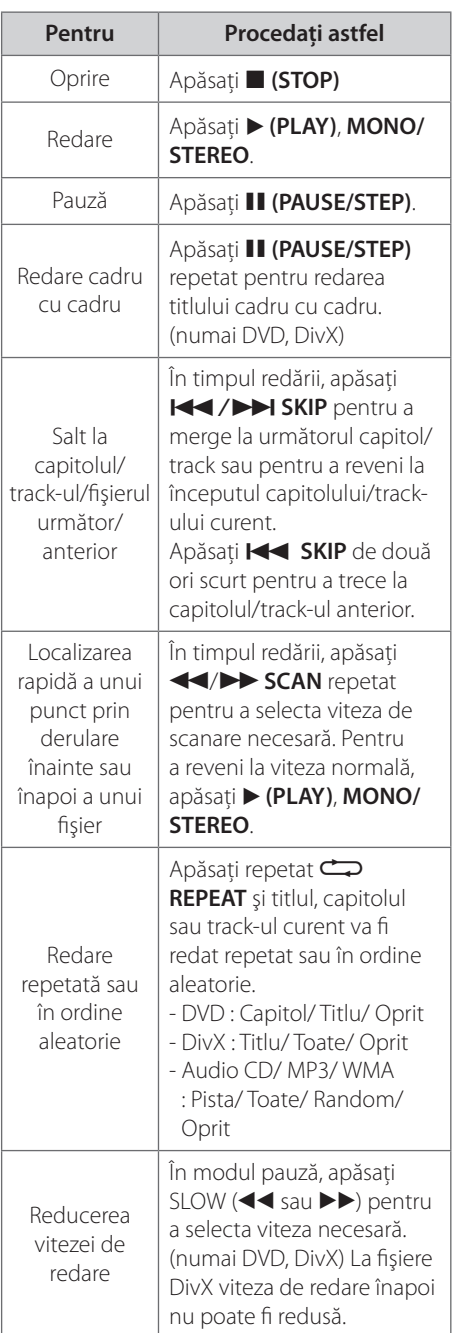

⊕

# **Alte operaţiuni**

 $\bigoplus$ 

### **Afişarea pe ecran a informaţiilor discului**

You can display various information about the disc loaded on-screen.

- **1.** Apăsaţi **INFO/DISPLAY** pentru a afişa diferite informaţii cu privire la redare. Elementele afişate diferă în funcţie de tipul discului sau de starea redării.
- 2. Puteți selecta un element apăsând  $\wedge$  V și modifica sau selecta setarea apăsând  $\leq$  >.
- Titlu numărul titlului curent/numărul total de titluri.
- Capitol Numărul capitolului curent/ numărul total de capitole

Timp – Timp de redare trecut

- Audio Limba sau canalul audio selectat
- Subtitlu Subtitrarea selectată
- Unghi Unghiul selectat/ numărul total de unghiuri

# **Notă**

Dacă nu apăsaţi niciun buton timp de câteva secunde, afişajul de pe ecran dispare.

## **Pentru a afişa meniul DVD-ului DVD**

Când redați un DVD care conține câteva meniuri, puteţi selecta meniul dorit utilizând Meniu.

- **1.** Apăsaţi **DISC MENU**. Apare meniul discului.
- **2.** Selectați meniul utilizând  $\wedge$   $\vee$  < >.
- **3.** Apăsaţi B **(PLAY)**, **MONO/STEREO** pentru a confirma.

### **Pentru a afişa titlul DVD-ului DVD**

Când redati un DVD care contine câteva titluri, puteți selecta titlul dorit utilizând Meniu.

- 1. Apăsaţi **TITLE**. Apare titlul discului.
- 2. Selectati meniul apăsând  $\wedge$   $\vee$  < >.
- 3. Apăsaţi B **(PLAY)**, **MONO/STEREO** pentru a confirma.

## **Redare la viteza 1,5 DVD DVD**

Viteza de 1,5 vă permite să vizionaţi imagini şi să ascultaţi sunetul mai rapid decât în cazul redării la viteză normală.

- **1.** În timpul redării, apăsați ▶ (PLAY), MONO/ **STEREO** pentru redare la viteza 1,5. Pe ecran va apărea ">X1.5".
- **2.** Apăsaţi din nou B **(PLAY)**, **MONO/STEREO** pentru a ieşi.

## **Screen Saver**

Imaginea de screen saver apare când aţi lăsat aparatul în modul oprit timp de circa cinci minute.

## **Începerea redării de la momentul selectat DVD DivX**

⊕

To start playing at any chosen time on the file or title.

- 1. Apăsati **INFO/DISPLAY** în timpul redării.
- 2. Apăsati  $\wedge$  V pentru a selecta pictograma ceasului; va apărea "-:--:--".
- **3.** Introduceţi timpul de începere dorit cu ore, minute şi secunde, de la stânga la dreapta. Dacă introduceţi cifre greşite, apăsaţi CLEAR pentru a şterge cifrele introduse. Introduceţi apoi cifrele corecte. De exemplu, pentru a găsi o scenă la 1 oră, 10 minute şi 20 secunde, introduceti "11020" cu ajutorul butoanelor numerice.
- **4.** Apăsaţi **ENTER** pentru a confirma. Redarea începe de la momentul selectat.

### **Reluarea redării**

**DVD DivX ACD MP3 WMA**

Aparatul înregistrează punctul unde aţi apăsat ■ (STOP), în funcție de disc. Dacă pe ecran apare scurt "III (Reluare oprire)", apăsați ▶ **(PLAY)**, **MONO/STEREO** pentru a relua redarea (de la punctul scenei respective).

Dacă apăsați ■ (STOP) de două ori sau scoateți discul, pe ecran apare (Oprire completă). Aparatul va şterge punctul de oprire.

**Notă**

Punctul de reluare poate fi şters prin apăsarea unui **buton (de exemplu: <b>小 (POWER), ▲ OPEN/CLOSE** etc.)

### **Redare marcată ACD MP3 WMA**

Funcția de marcare vă permite să memorați fişierele favorite de pe orice disc sau dispozitiv USB în memoria aparatului.

**1.** Selectaţi [Muzică] în meniul [Pagina principală].

#### Meniul Muzică

⊕

Revenire la folderul anterior. (numai MP3/WMA)

> Informaţiile despre fişier vor fi afişate în funcţie de informaţiile ID3TAG din fişierul muzică corespunzător. (numai MP3)

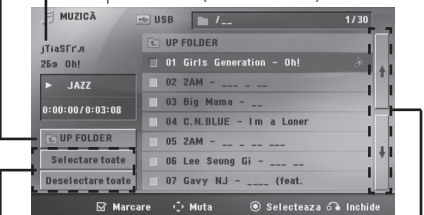

Selectarea tuturor track-urilor/fişierelor. Deselectarea tuturor track-urilor/fişierelor.

> Trecerea la lista fişierelor anterioare sau următoare.

- 2. Selectati melodia dorită din listă [List], utilizând A V, apoi apăsați **MARKER** pentru marcare - apare în listă.
- **3.** Apăsaţi **ENTER** sau B **(PLAY)**, **MONO/ STEREO**.

Arată modul de redare.

4. Selectați modul de redare utilizând  $\wedge$  V și apăsati <sup>O</sup> ENTER.

#### **[Marcare redare]**

Redare marcată.

#### **[Redare curentă]**

Redare normală

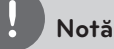

⊕

Dacă doriți să selectați toate fișierele din listă, selectaţi [Selectare toate] şi apăsaţi **ENTER**.

#### **Pentru a şterge un semn**

- 1. Folosiți  $\wedge$  V pentru a selecta track-ul pe care doriţi să-l ştergeţi din fişierul marcat.
- **2.** Apăsaţi **MARKER**.

#### **Pentru a şterge toate semnele**

Folosiți  $\wedge \vee \leq \geq$  pentru a selecta [Deselectare toate] și apoi apăsați <sup>o</sup> ENTER în modul de editare a programului.

**Notă**

De asemenea, semnele se şterg când discul sau dispozitivul USB este scos, aparatul este oprit sau se comută pe altă functie.

### **Schimbarea paginii cu coduri de subtitrare DivX**

Dacă subtitrarea nu apare corect, puteţi schimba pagina cu coduri de subtitrare pentru ca fişierul de subtitrare să apară corect.

- **1.** În timpul redării, apăsaţi **INFO/DISPLAY** pentru a activa afişajul pe ecran.
- **2.** Folosiți ∧ V pentru a selecta opțiunea [Pag. Coduri].
- **3.** Folosiți < > pentru a selecta opțiunea codului dorit.
- **4.** Apăsaţi O **RETURN** pentru a ieşi din afişajul pe ecran.

⊕

**4**

# **Vizualizarea unui fişier FOTO JPG JPG**

Acest aparat poate reda discuri cu fişiere foto.

**1.** Selectaţi [Foto] în meniul [Pagina principală] si apăsati **⊙ ENTER**.

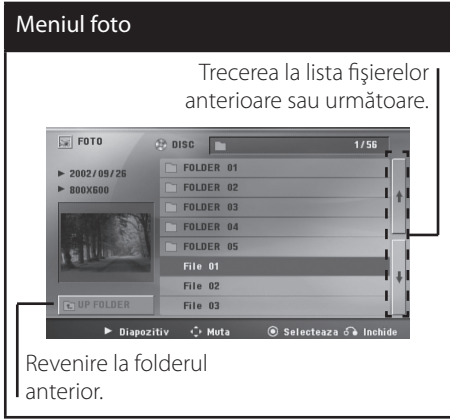

- 2. Apăsați  $\wedge$  V pentru a selecta un folder și apoi apăsati **⊙ ENTER**.
- **3.** Dacă doriţi să vedeţi o expunere de diapozitive, apăsați  $\wedge$  V pentru a evidenția un fişier şi apăsaţi B **(PLAY)**, **MONO/ STEREO**.

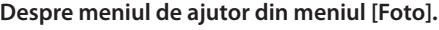

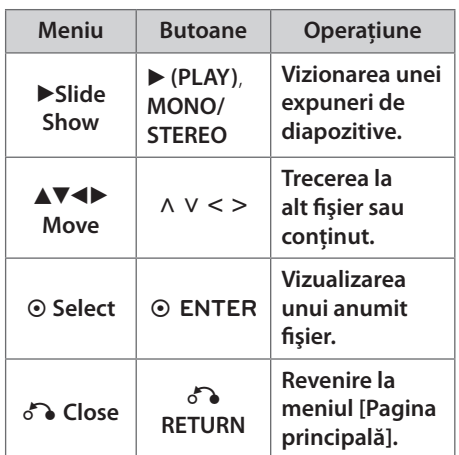

**Despre meniul de ajutor pe tot ecranul.**

⊕

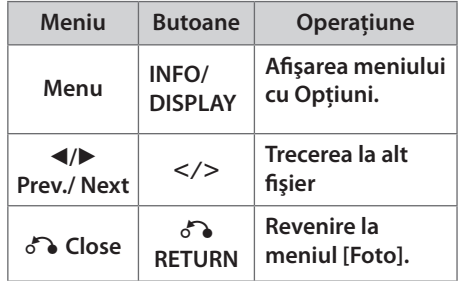

# **Opţiuni în timpul vizualizării unei fotografii**

Puteti utiliza diferite optiuni în timpul vizualizării unei fotografii pe tot ecranul.

- **1.** În timpul vizualizării unei fotografii pe tot ecranul, apăsaţi **INFO/DISPLAY** pentru a afişa meniul cu opţiuni.
- **2.** Selectati o optiune utilizând  $\wedge$   $\vee$  < >.

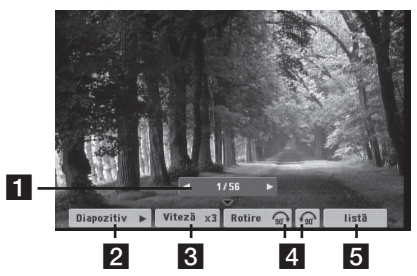

- a **Fotografia curentă/numărul total de fotografii.** - Folosiți < > pentru a vizualiza fotografia anterioară/următoare.
- **2** Diapozitiv  $\blacktriangleright$ /II- Apăsați  $\odot$  ENTER pentru a începe sau întrerupe expunerea de diapozitive.
- c **Viteză x3/ x2/ x1**  Folosiţi **ENTER** pentru a selecta un timp de întârziere între fotografiile din expunerea de diapozitive.
- **4. Rotire** Apăsați **⊙ ENTER** pentru a roti fotografia.
- **E** listă– Apăsați ⊙ ENTER pentru a reveni la meniul [Foto].

Operare **4**

## **Setarea opţiunii de oprire automată**

Apăsaţi **SLEEP** o dată sau de mai multe ori pentru a selecta timpul rămas până la închiderea playerului, între 10 şi 180 minute.

Pentru a verifica timpul rămas, apăsaţi **SLEEP**.

Pentru a opri această funcție, apăsați repetat butonul **SLEEP** până când apare "SLEEP 10" și apoi apăsaţi încă o dată **SLEEP**, în timp ce este afişat "SLEEP 10".

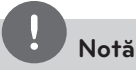

Puteţi verifica timpul rămas înainte ca aparatul să se oprească.

Apăsaţi **SLEEP**, pe display apare timpul rămas.

### **Dimmer**

⊕

Apăsaţi **SLEEP** o dată. Fereastra de afişaj se va întuneca pe jumătate. Pentru anulare apăsaţi repetat **SLEEP** până când funcţia de reducere a luminozităţii se dezactivează.

### **Oprirea temporară a sunetului**

Apăsaţi **MUTE** pentru a opri sunetul.

Puteți opri sunetul, de exemplu pentru a răspunde la telefon; indicatorul "MUTE" apare pe display.

### **Memorarea ultimei scene DVD**

Acest aparat memorează ultima scenă de pe ultimul disc vizionat. Ultima scenă rămâne în memorie chiar dacă scoateti discul din player sau dacă închideţi aparatul (mod Stand-by). Dacă puneţi un disc care are scena memorată, aceasta este reapelată automat.

### **Selectare sistem - Opţional**

Trebuie să selectaţi modul de sistem corespunzător pentru sistemul dvs. TV. tineti apăsat X **(PAUSE/STEP)** timp de peste cinci secunde, pentru a putea selecta un sistem . (PAL/ NTSC)

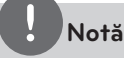

⊕

Dacă dispozitivul USB este conectat sau este introdus un disc, această funcţie nu poate fi utilizată.

# **Ajustarea setărilor de nivel pentru difuzor**

Puteţi ajusta nivelul sunetului pentru fiecare difuzor.

- **1.** Apăsaţi repetat **SPEAKER LEVEL** pentru a selecta difuzorul pe care doriți să-l setați.
- **2.** Apăsaţi **VOL. -/+** pentru a ajusta nivelul sunetului difuzorului selectat când este afişat meniul de setare a nivelului în fereastra de afişaj.
- **3.** Repetaţi şi ajustaţi nivelul sunetului la celelalte difuzoare.

# **Operaţiuni la radio**

Asiguraţi-vă că atât antena FM sunt conectate. (Consultaţi pagina 22)

### **Pentru a asculta radioul**

- 1. Apăsați  $\bigcirc$  **RADIO&INPUT** până când pe afişaj apare FM. Ultimul post recepţionat este acordat.
- **2.** Tineti apăsat TUNING (-/+) timp de circa două secunde până când indicatorul de frecvență începe să se schimbe, apoi eliberaţi butonul. Căutarea se opreşte când aparatul prinde un post.

Sau

Apăsaţi **TUNING** (-/+) repetat.

**3.** Reglaţi volumul rotind butonul **VOLUME** de pe panoul frontal sau apăsând **VOL** + sau de pe telecomandă în mod repetat.

#### **Presetarea posturilor radio**

Puteti preseta 50 posturi pentru FM.

Înainte de a face acordul, asigurați-vă că ați redus volumul.

- 1. Apăsați  $\odot$  **RADIO&INPUT** până când pe afişaj apare FM.
- **2.** Selectaţi frecvenţa dorită apăsând **TUNING**  $(-/+)$
- **3.** Apăsati **⊙ ENTER** Numărul prestabilit se va aprinde intermitent pe display.
- **4.** Apăsaţi **PRESET (-/+)** pentru a selecta numărul prestabilit dorit.
- **5.** Apăsaţi **ENTER** Postul este memorat.

**6.** Repetati pașii 2-5 pentru a memora alte posturi.

 $\bigoplus$ 

### **Ştergerea tuturor posturilor salvate**

- **1.** Ţineţi apăsat **CLEAR** timp de două secunde. Pe display-ul DVD receiverului se va aprinde intermitent ERASE ALL (Ştergere toate).
- 2. Apăsati **CLEAR** pentru a șterge toate posturile salvate.

#### **Ştergerea unui post salvat**

- **1.** Apăsaţi **PRESET** -/+ pentru a selecta numărul prestabilit pe care doriţi să-l ştergeţi.
- **2.** Apăsaţi **CLEAR**, numărul prestabilit se va aprinde intermitent pe display.
- **3.** Apăsaţi din nou **CLEAR** pentru a şterge numărul prestabilit selectat.

### **Îmbunătăţirea recepţiei FM slabe**

Apăsaţi B **(PLAY)**, **MONO/STEREO** de pe telecomandă. Acesta va trece tunerul de pe stereo pe mono şi, în general, va îmbunătăţi recepţia.

# **Căutarea informaţiilor despre un post radio**

⊕

Tunerul FM este prevăzut cu caracteristica RDS (Radio Data System). Aceasta arată informaţiile despre postul radio la care ascultați. Apăsați RDS repetat pentru a parcurge diferitele tipuri de date :

- **PS** (Denumire serviciu program) Pe display va apărea denumirea canalului
- **PTY** (Recunoastere tip program) Pe display va apărea tipul programului (de exemplu Jazz sau Ştiri).
- **RT** (Radio Text) Un mesaj text conţine informaţii speciale de la postul care emite. Acest text se poate derula pe display.
- **CT** (Ora controlată de canal) Aceasta arată ora şi data aşa cum sunt emise de către postul radio.

↔

Puteţi căuta posturile radio după tipul programului, apăsând **RDS**. Pe display va apărea ultimul PTY folosit. Apăsaţi **PTY** o dată sau de mai multe ori pentru a selecta tipul preferat de program. Țineți apăsat < > Tunerul va căuta automat. Dacă este găsit un post, căutarea se opreşte.

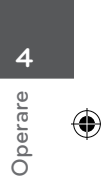

HT805TH-D0\_BHUNLL\_ROM\_4271.indd 35 2010-02-11 ¿ÀÀü 12:44:34

# **Ajustarea sunetului**

### **Setarea modului surround**

Acest sistem dispune de un număr de câmpuri de sunet surround preprogramat. Puteţi selecta modul de sunet dorit utilizând **SOUND EFFECT**.

Puteţi schimba **SOUND EFFECT** utilizând tasta săgeată  $\leq$   $>$  când sunt afișate informațiile SOUND EFFECT.

Elementele afişate pentru Egalizor pot diferi în funcţie de efectele şi sursele de sunet.

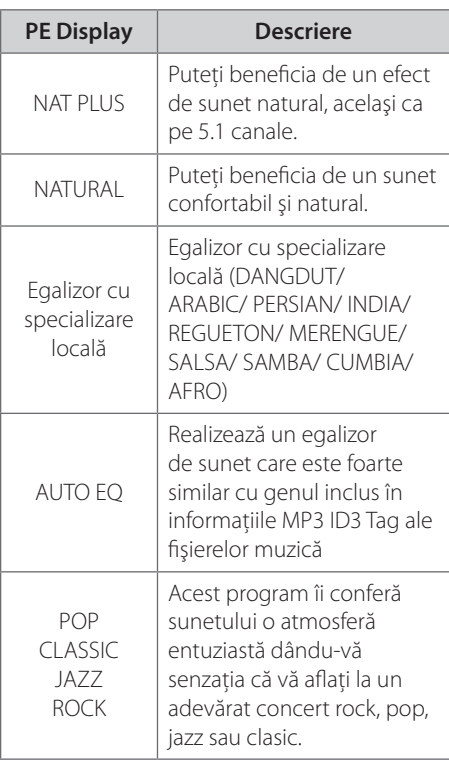

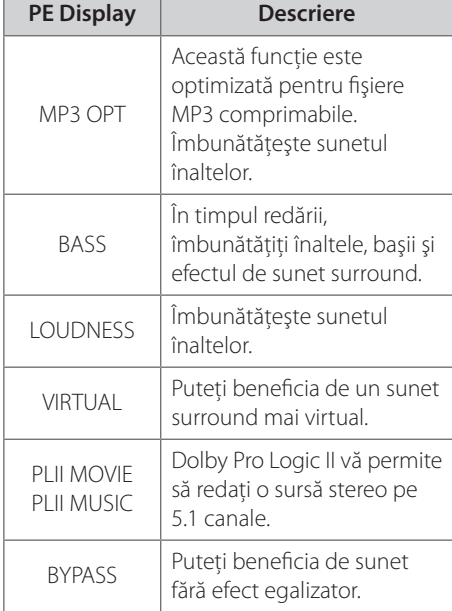

# **Notă**

 $\bigoplus$ 

- În unele moduri surround, este posibil ca unele difuzoare să nu aibă sunet sau să aibă un sunet slab; aceasta depinde de modul surround şi de sursa audio, nu este un defect.
- Ar putea fi necesar să resetaţi modul surround după ce aţi comutat intrarea, uneori chiar şi după schimbarea track-ului.

⊕

♠

# **Operaţiuni avansate**

## **Înregistrare pe USB**

Puteti înregistra muzică sau sursă de sunet pe dispozitivul USB conectându-l la portul aparatului.

- **1.** Conectaţi dispozitivul USB la aparat.
- **2.** Selectaţi modul în care doriţi să înregistraţi. Redaţi mai întâi sursa de sunet.
- **3.** Începeți înregistrarea apăsând REC.
- **4.** Pentru a opri înregistrarea, apăsați (STOP).

#### **[Înregistrarea tuturor track-urilor/ fişierelor]**

Înregistraţi pe USB în modul oprit sau redare.

#### **[Înregistrare listă program]**

După marcarea fişierului (fişierelor) dorit(e), îl (le) puteţi înregistra pe USB (consultaţi pagina 31).

#### **Va fi stocat astfel.**

⊕

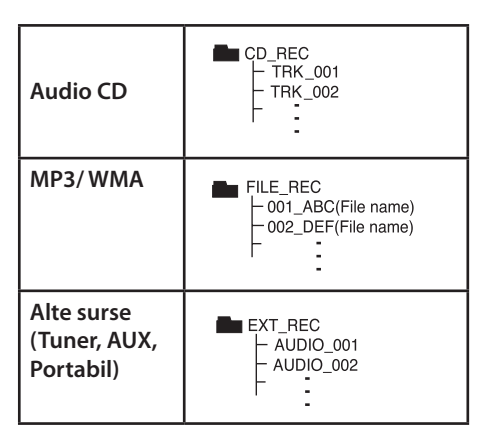

# **Notă**

€

- Puteţi verifica pe ecran procentul de înregistrare pentru înregistrare USB în timpul înregistrării. (numai audio CD-uri sau discuri MP3/WMA)
- În timpul înregistrării MP3/WMA nu există sunet.
- Când opriţi înregistrarea în timpul redării, va fi stocat fişierul înregistrat la momentul respectiv (Numai AUDIO CD).
- Nu scoateți dispozitivul USB și nu opriți aparatul în timpul înregistrării pe USB. În caz contrar, poate fi creat un fişier incomplet, care nu este şters din PC.
- Dacă înregistrarea USB nu funcţionează, pe display apare un mesaj precum "NO USB", " ERROR", "USB FULL" sau "NO REC".
- Pentru înregistrare USB nu poate fi folosit un cititor multicard şi nici un HDD extern.
- Dacă faceti o înregistrare pentru o perioadă lungă, se înregistrează un fişier de până 128 Mbytes (aproximativ 2 ore). Se înregistrează mai putin de 4 fisiere.
- Când opriti înregistrarea în timpul redării, fişierul nu va fi păstrat în memorie.
- În modul CD-G, disc DTS, înregistrarea USB nu funcţionează.
- Fişierele din subfoldere nu sunt înregistrate în timpul înregistrării tuturor track-urilor.
- Nu puteţi înregistra mai mult de 999 fişiere.
- Numerotarea fişierelor de înregistrare începe de la cel mai mic număr. Prin urmare, dacă ştergeţi unele dintre fişierele de înregistrare, următorul fişier poate fi cel care are numărul cel mai mic.

Efectuarea de copii neautorizate după materiale protejate a copiere, inclusiv software, fişiere, emisiuni şi înregistrări de sunet, poate fi considerată o încălcare a drepturilor de autor şi poate constitui infracţiune. Echipamentul nu trebuie utilizat în astfel de scopuri.

> **Fiţi responsabil, respectaţi drepturile de autor**

# **5 Întreţinere**

# **Observaţii cu privire la discuri**

#### **Manevrarea discurilor**

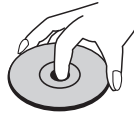

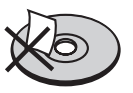

Nu lipiti hârtie sau bandă pe disc.

#### **Depozitarea discurilor**

După redare, puneţi discul în carcasa sa. Nu expuneti discul la lumina solară directă sau la surse de căldură și nu-l lăsați într-o mașină parcată expusă la lumina solară directă.

#### **Curăţarea discurilor**

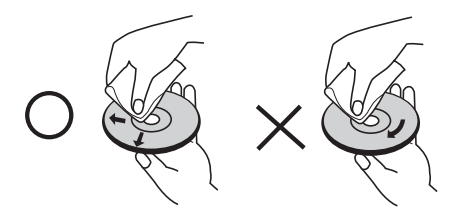

Nu folosiți solvenți puternici, cum ar fi alcoolul, benzina, tinerul, agenţii de curăţare disponibili pe piaţă sau spray antistatic special pentru înregistrările vechi pe vinil.

# **Manevrarea aparatului**

#### **Când transportaţi aparatul.**

Păstraţi cutia originală şi materialele de ambalare. Dacă trebuie să transportaţi aparatul, pentru o maximă protecție, reambalați-l așa cum a fost ambalat initial din fabrică.

Păstrarea curăteniei suprafetelor exterioare.

- Nu folosiți lichide volatile, cum ar fi un spray insecticid, în apropierea aparatului.
- Ştergerea cu o presiune prea mare poate deteriora suprafaţa.
- Nu lăsaţi produse din cauciuc sau material plastic să vină în contact cu aparatul un timp îndelungat.

#### **Curăţarea aparatului**

Pentru a curăța playerul, folosiți o cârpă moale, uscată. Dacă suprafeţele sunt extrem de murdare, folosiţi o cârpă moale umezită cu o soluţie slabă de detergent. Nu folosiţi solvenți puternici, cum ar fi alcoolul, benzina sau tinerul, deoarece aceştia pot deteriora suprafata aparatului.

#### **Întreţinerea aparatului**

Aparatul este un dispozitiv de precizie, care foloseşte o înaltă tehnologie. Dacă lentila optică şi piesele de acţionare a discului sunt murdare sau uzate, calitatea imaginii se poate diminua. Pentru detalii, contactaţi cel mai apropiat centru de service autorizat.

⊕

# **6 Depanare**

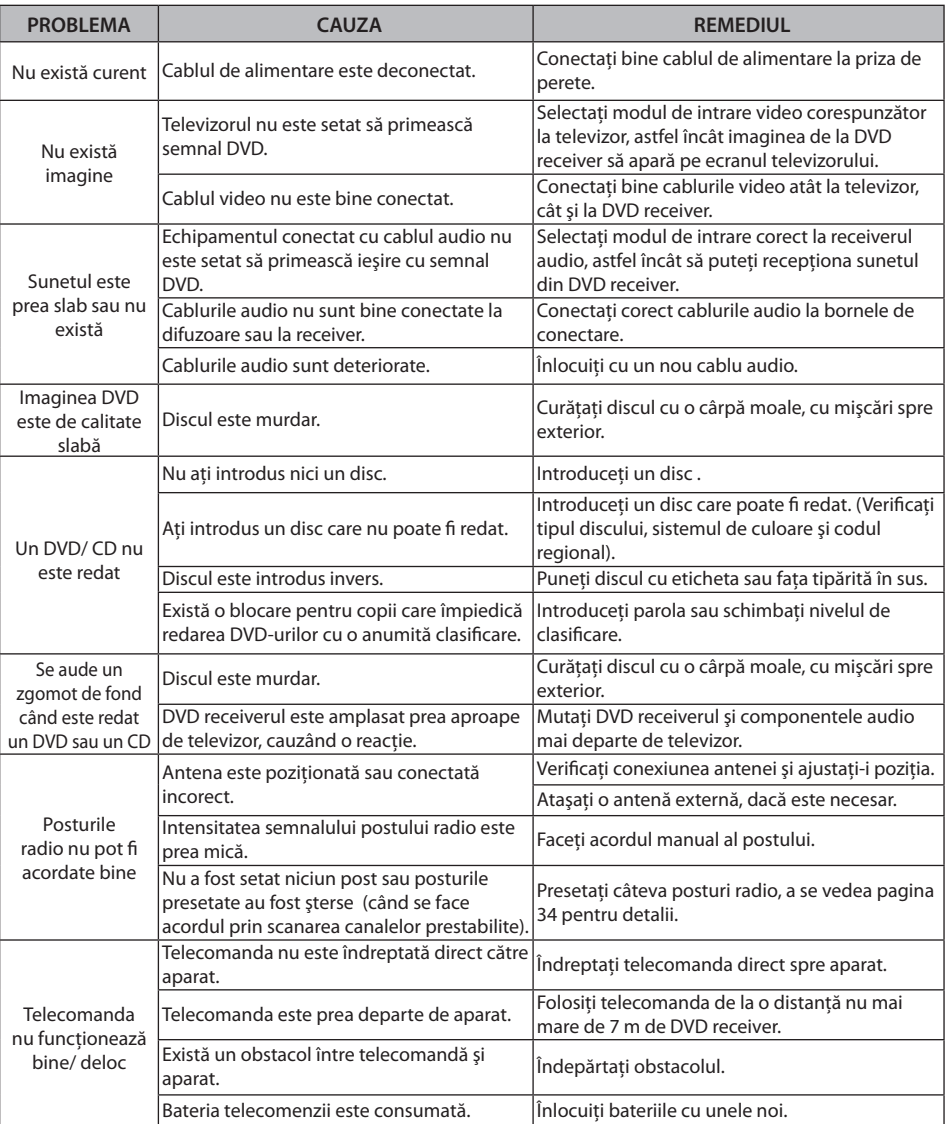

 $\bigoplus$ 

**6**

 $\bigoplus$ 

# Depanare

HT805TH-D0\_BHUNLL\_ROM\_4271.indd 39 2010-02-11 ¿ÀÀü 12:44:35

# **7 Anexă**

# **Coduri de limbă**

Folosiţi această listă pentru a introduce limba dorită pentru următoarele setări iniţiale : Audio Disc, Subtitrare Disc, Meniu disc.

 $\bigoplus$ 

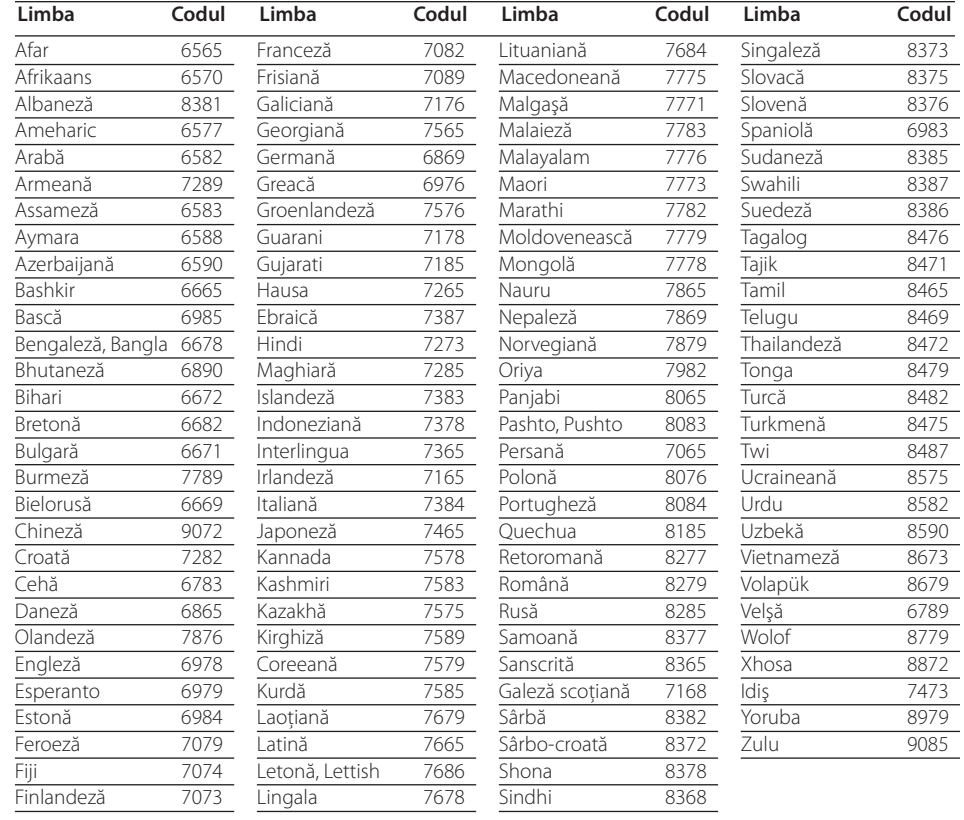

Anexă

 $\bigoplus$ 

# **Coduri regionale**

#### Alegeţi un cod regional din această listă.

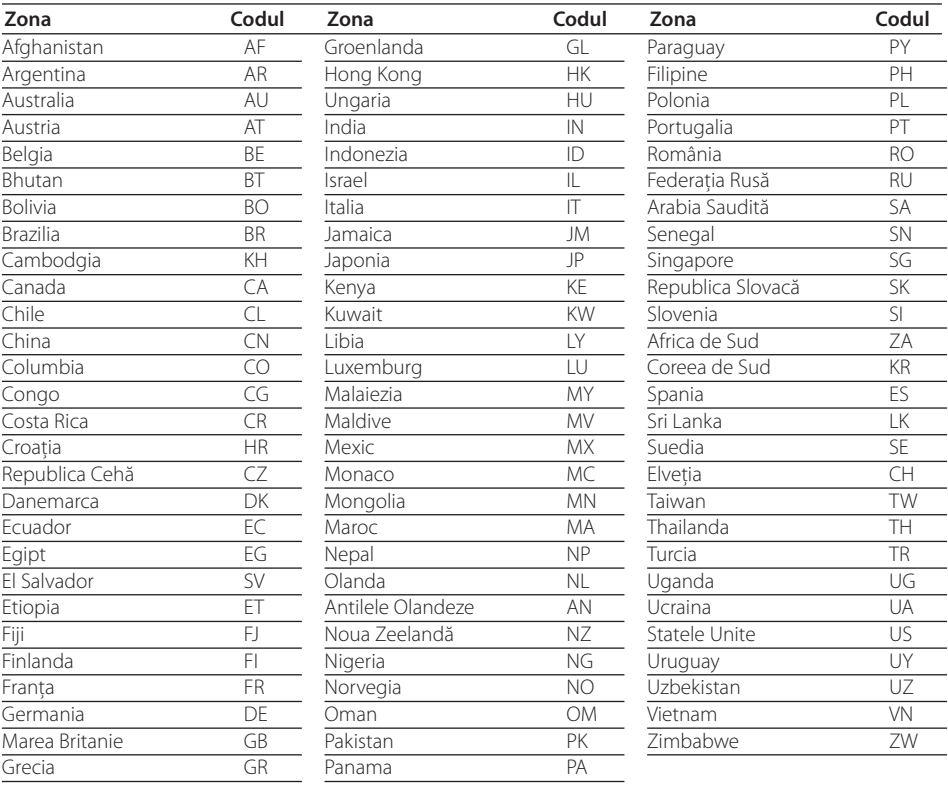

 $\bigoplus$ 

Anexă

 $\bigoplus$ 

**7**

# **Mărci comerciale şi licenţe**

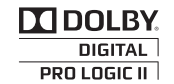

Produs sub licentă de la Dolby Laboratories. Dolby şi simbolul cu doi D sunt mărci înregistrate ale Dolby Laboratories.

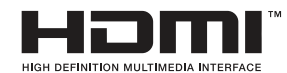

HDMI, logo-ul HDMI și Interfata Multimedia cu Definiţie Înaltă sunt mărci comerciale sau mărci înregistrate ale HDMI Licensing LLC.

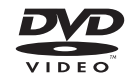

"DVD Logo" este marcă comercială a DVD Format/ Logo Licensing Corporation.

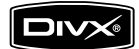

DivX® este marcă înregistrată a DivX, Inc. şi se utilizează sub licentă.

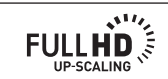

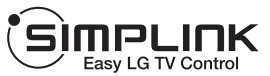

#### **Ce este SIMPLINK?**

⊕

Unele funcţii ale acestui aparat sunt controlate cu telecomanda televizorului, dacă acest apar at şi televizorul LG cu SIMPLINK sunt conecta te printr-o conexiune HDMI. Funcţiile care pot fi controlate cu telecomand a televizorului LG: Play (redare), Pause (pauz ă), Scan (scanare), Skip (salt), Stop, oprire et c.

- Consultaţi manualul de utilizare al televizorul ui pentru detalii cu privire la functia SIMPLINK.
- Televizorul LG cu funcție SIMPLINK are afişa t logo-ul de mai sus.
- Folosiţi un cablu de o versiune superioară faţ ă de cablul HDMI de 1,2 A.

⊕

**7**

# **Specificaţii**

# **General**

- Cerinţe curent electric : Consultati eticheta principală.
- Consum curent : Consultaţi eticheta principală.
- Dimensiuni (W x H x D): 360 X 62,5 X 312,3 mm fără picioruşe
- Greutate netă (aprox.) : 2,8 kg
- Temperatura de operare : 41 °F - 95 °F (5 °C - 35 °C)
- Umiditatea de operare : 5 % - 90 %
- Alimentare curent Bus (USB):  $DC 5V = 500 mA$

# **Intrări/ieşiri**

⊕

- VIDEO OUT: 1,0 V (p-p), 75 Ω, sincronizare negativă, mufă RCA x 1
- COMPONENT VIDEO OUT: (Y) 1,0 V (p-p), 75 Ω, sincronizare negativă, mufă RCA x 1, (Pb)/(Pr) 0,7 V (p-p), 75 Ω, mufă RCA x 2
- HDMI OUT (video/audio): 19 pini (HDMI standard, Tip A) HDMI Versiunea : 1.2A
- ANALOG AUDIO IN: 2,0 Vrms (1 KHz, 0 dB), 600 Ω, mufă RCA (S, D) x 1
- DIGITAL IN (OPTICAL 1): 3 V (p-p), mufă optică x 1
- PORT. IN: 0,5 Vrms (mufă stereo 3,5 mm)

# **Tuner**

Gama de frecvente FM : 87,5 - 108,0 MHz or 87,50 - 108,00 MHz

# **Amplificator**

 $\mathbf \Theta$ 

- Mod stereo : 136 W + 136 W (4 Ω la 1 KHz)
- Mod surround : Fată 136 W + 136 W (4 Ω la 1 KHz) Centru  $136 W (4 \Omega \text{ la } 1 \text{ KHz})$ Surround  $136 W + 136 W (4 \Omega \text{la} 1 \text{KHz})$ Subwoofer 170 W (3 Ω la 60 Hz)

# **Difuzoare**

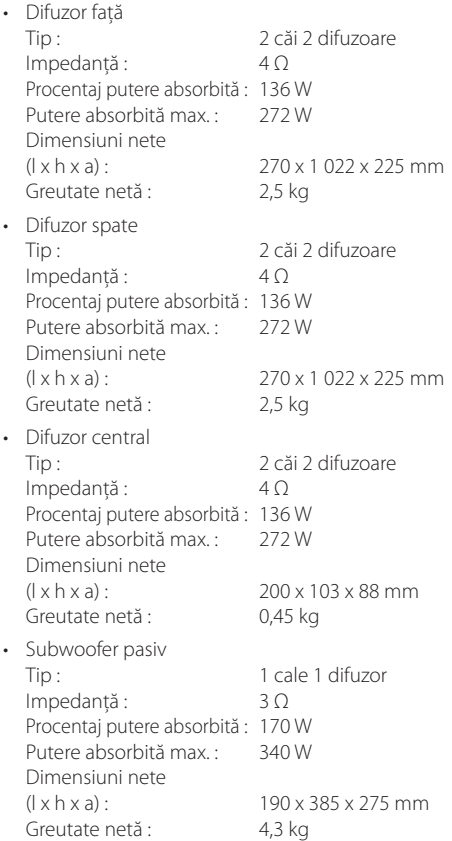

Designul şi specificaţiile pot fi modificate fără o înstiintare prealabilă.

Anexă

♠

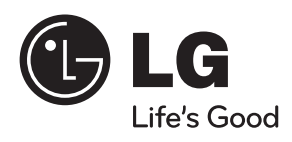

 $\bigoplus$ 

 $\bigoplus$